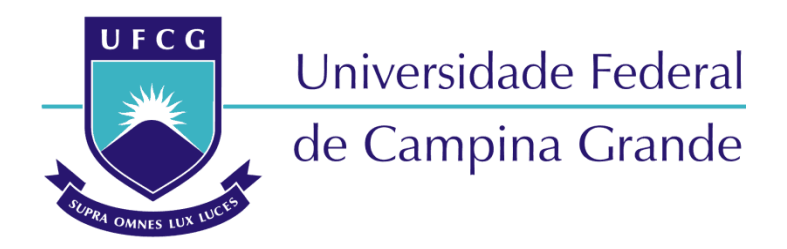

## **Centro de Engenharia Elétrica e Informática**

Curso de Graduação em Engenharia Elétrica

VÍTOR DE MORAES RAMOS

# DESENVOLVIMENTO DE UM AMBIENTE VIRTUAL PARA AUXILIAR A IDENTIFICAÇÃO E ANÁLISE DE DEFEITOS EM QUADROS DE COMANDOS INDUSTRIAIS

Campina Grande, Paraíba. Novembro de 2019

VÍTOR DE MORAES RAMOS

# DESENVOLVIMENTO DE UM AMBIENTE VIRTUAL PARA AUXILIAR A IDENTIFICAÇÃO E ANÁLISE DE DEFEITOS E EM QUADROS DE COMANDOS INDUSTRIAIS

*Trabalho de Conclusão de Curso submetido à Coordenadoria de Graduação em Engenharia Elétrica da Universidade Federal de Campina Grande como parte dos requisitos necessários para a obtenção do grau de Bacharel em Ciências no Domínio da Engenharia Elétrica.* 

Área de Concentração: Eletrotécnica

Jalberth Fernandes de Araújo, D.Sc.

Orientador

Campina Grande, Paraíba. Novembro de 2019

VÍTOR DE MORAES RAMOS

# DESENVOLVIMENTO DE UM AMBIENTE VIRTUAL PARA AUXILIAR A IDENTIFICAÇÃO E ANÁLISE DE DEFEITOS E EM QUADROS DE COMANDOS INDUSTRIAIS

*Trabalho de Conclusão de Curso submetido à Coordenadoria de Graduação em Engenharia Elétrica da Universidade Federal de Campina Grande como parte dos requisitos necessários para a obtenção do grau de Bacharel em Ciências no Domínio da Engenharia Elétrica.* 

Área de Concentração: Eletrotécnica

Aprovado em: 28/11/2019

### **Jalberth Fernandes de Araújo, D.Sc.**

Universidade Federal de Campina Grande Orientador

**Célio Anésio da Silva, D.Sc.** 

Universidade Federal de Campina Grande Avaliador

> Campina Grande, Paraíba. Novembro de 2019

*Dedico este trabalho aos meus pais, Ednaldo e Rose.*

### AGRADECIMENTOS

Em primeiro lugar, agradeço aos meus pais, Ednaldo e Rose, que jamais mediram esforços para me proporcionar todas as condições necessárias para que eu pudesse buscar o conhecimento desde criança. Sem eles, não seria possível chegar onde cheguei.

Agradeço, também, à minha namorada, Mayrla, que esteve sempre ao meu lado desde antes da graduação, sendo a minha melhor amiga, ouvinte e conselheira. Agradeço por ser minha companheira em tantas madrugadas trabalhosas, por me ajudar a superar numerosos momentos de dificuldade e por me fazer acreditar em mim mesmo. Contigo, superar qualquer desafio torna-se infinitamente mais fácil.

Agradeço, ainda, ao Professor Jalberth Fernandes de Araújo pela oportunidade de desenvolver esse trabalho, por se mostrar atencioso e pela valiosíssima orientação durante toda essa jornada, abrindo meus olhos para novas oportunidades e me mostrando onde posso melhorar.

Agradeço a todos os meus amigos da graduação: Ariôsto, Arthur, Jorge, Júlio, Leonardo, Raphael e Samuel. Obrigado por todos os momentos compartilhados durante a graduação e que me trouxeram até aqui.

Por fim, agradeço aos alunos Grace, Leonardo e Rodrigo, que deram início às aplicações de ambientes virtuais nas disciplinas do Curso de Engenharia Elétrica da Universidade Federal de Campina Grande, cuja contribuição foi valiosíssima no desenvolvimento deste trabalho.

*"Se avexe não, A lagarta rasteja até o dia em que cria asas."*

Accioly Neto

## RESUMO

Neste trabalho são apresentadas as principais etapas no desenvolvimento do Quadro Simulador de Defeitos Virtual, um ambiente virtual criado com o objetivo de auxiliar na identificação e análise de defeitos em quadros de comandos industriais. Para o desenvolvimento, foi adotado o *software Construct* 2, que é gratuito, simples de usar e possui ampla documentação *online*. Baseado no quadro simulador de defeitos do fabricante brasileiro WEG, disponível na disciplina Laboratório de Instalações Elétricas do Curso de Graduação em Engenharia Elétrica da Universidade Federal de Campina Grande, o ambiente desenvolvido é capaz de simular todos os 24 defeitos que o equipamento real simula de maneira aleatória. Ao utilizar o Quadro Simulador de Defeitos Virtual, o usuário pode testar seus conhecimentos na análise e identificação de defeitos e verificar seu desempenho levando em conta a quantidade de erros cometidos. O ambiente virtual desenvolvido é uma ferramenta facilitadora do ensino e aprendizagem e é voltada para o ambiente acadêmico.

Palavras-chave: Instalações Elétricas Industriais, Comandos Elétricos, Simulador de Defeitos, Ambiente Virtual, Quadro Simulador de Defeitos.

### **ABSTRACT**

In this work the main steps in the development of the Virtual Defects Simulator Panel Board, a virtual environment created with the objective to assist the identification and analysis of defects in industrial command boards, are presented. For the development, the software Construct 2 was adopted, which is free, simple to use and has ample online documentation. Based on the defects simulator panel board of the Brazilian manufacturer WEG, available at the Electrical Installations Laboratory of the graduation course in electrical engineering of the Federal University of Campina Grande, the developed environment is capable of simulating al 24 defects that the real equipment simulates randomly. By utilizing the Virtual Defects Simulator Panel Board, the user may test his knowledge in analyzing and identifying defects and verify his performance considering the amount of mistakes committed. The developed virtual environment is a facilitating tool for teaching and learning and is geared towards the academic environment.

Keywords: Industrial Electrical Installations, Electrical Commands, Defects Simulator, Virtual Environment, Virtual Defects Simulator Panel Board.

# LISTA DE ABREVIATURAS E SIGLAS

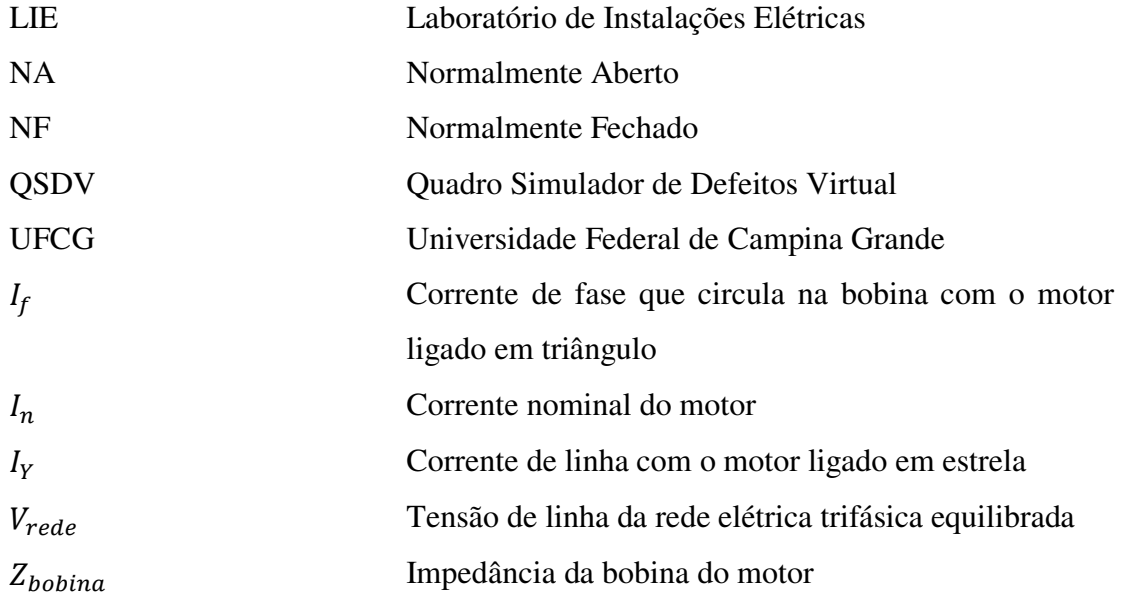

# Lista de Figuras

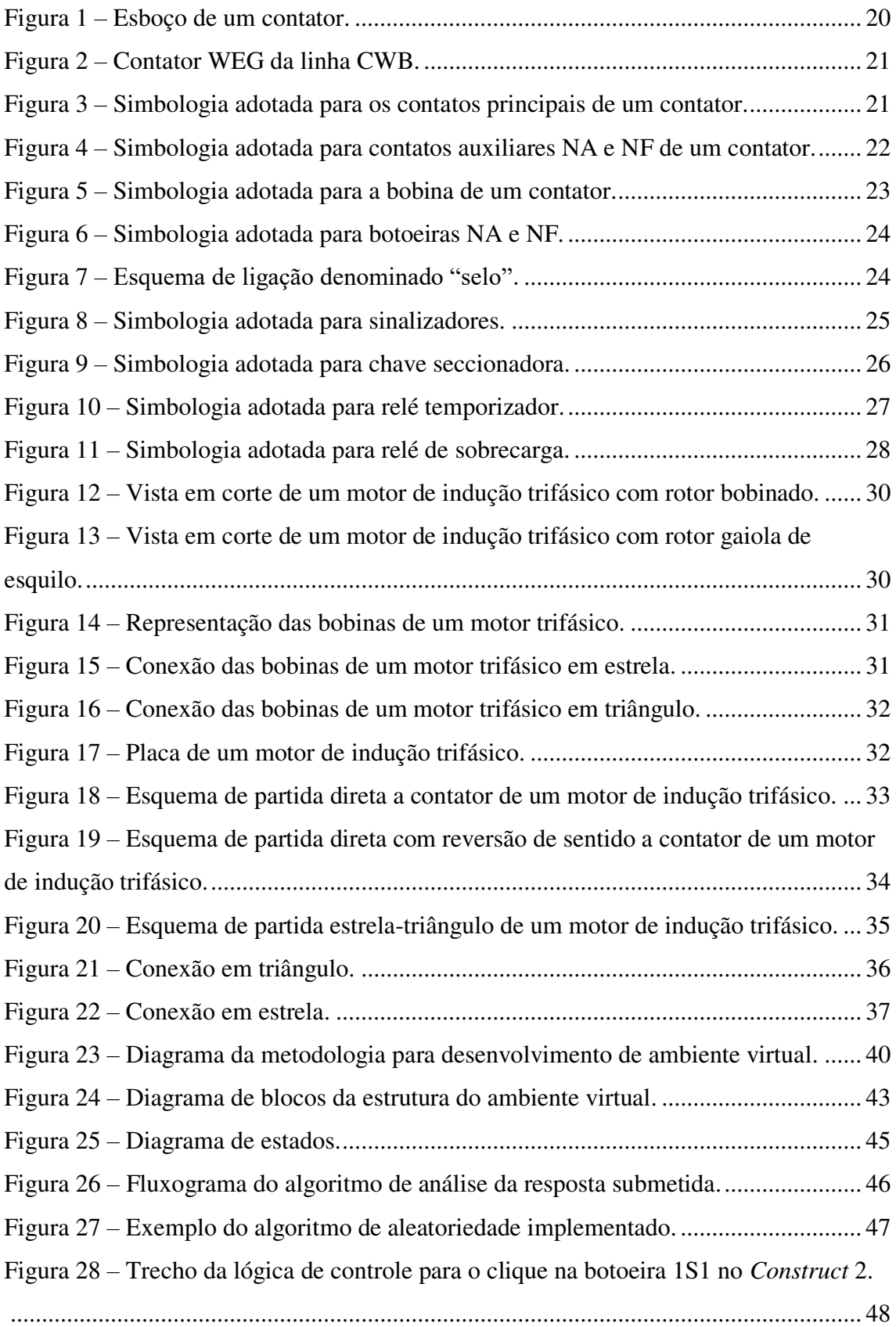

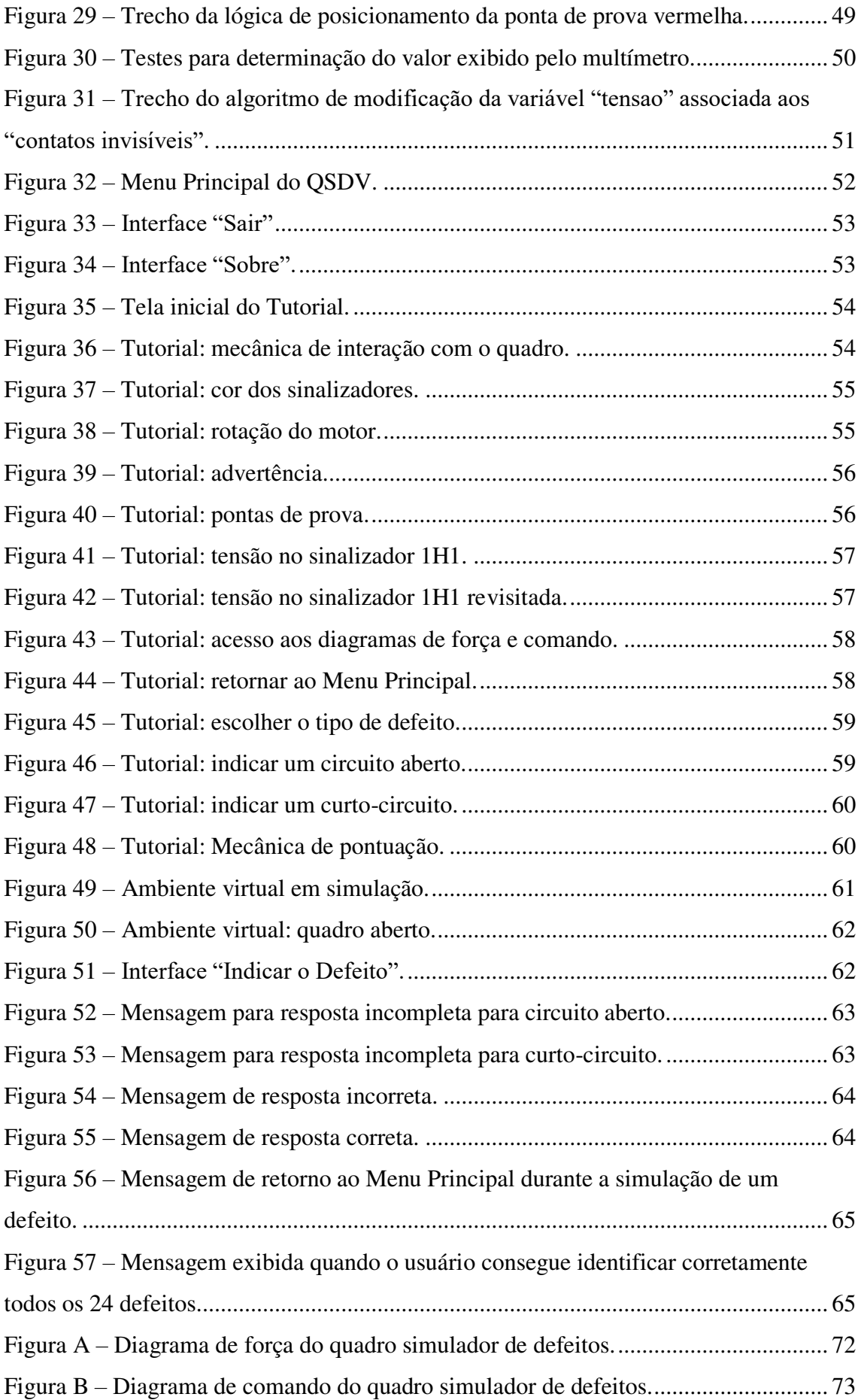

# SUMÁRIO

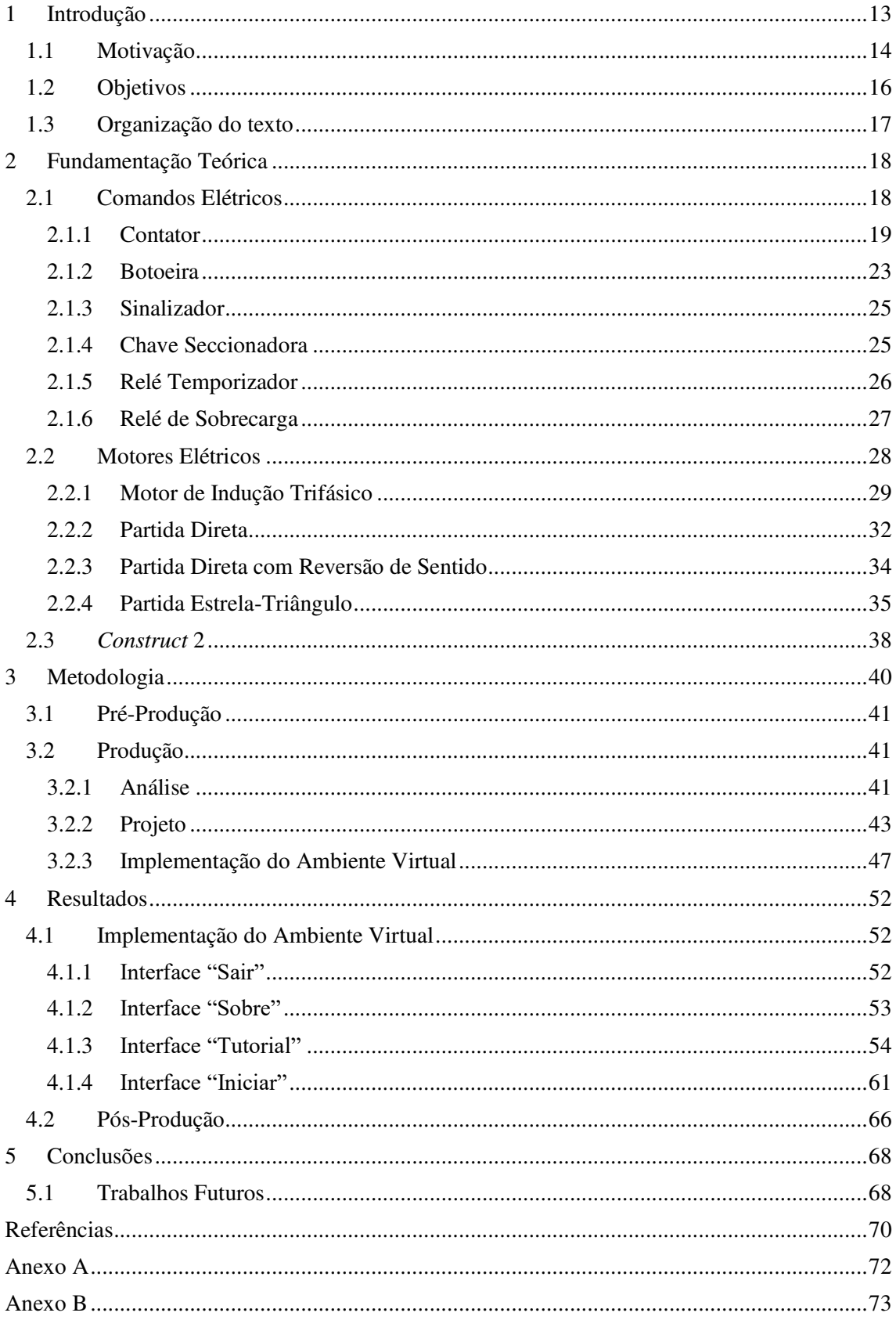

# 1 INTRODUÇÃO

As primeiras máquinas elétricas girantes começaram a ser desenvolvidas durante a década de 1830 (WOLFF, 2004). Desde então, elas tiveram participação central na evolução da sociedade humana, propiciando um desenvolvimento científico e tecnológico acelerado e sendo consideradas uma das mais notórias invenções do ser humano ao longo da sua história. Um grande exemplo disso é a importância das máquinas elétricas aliada à energia elétrica durante a segunda revolução industrial. Após a década de 1880, essa aliança permitiu o desenvolvimento de inúmeras utilidades domésticas que constituem grandes símbolos da sociedade atual (SILVA & AGUIAR, 2017).

É inegável a presença de máquinas elétricas em todos os aspectos da sociedade atualmente. Desde a geração de energia, as máquinas elétricas, nesse caso denominadas alternadores, são os principais elementos na conversão das diversas formas de energia encontradas na natureza em energia elétrica. Alguns exemplos são as usinas hidrelétricas, termelétricas, nucleares e eólicas.

Funcionando como motores, as máquinas elétricas estão presentes em equipamentos hospitalares, industriais e até nos mais simples eletrodomésticos. Nas residências modernas, o acionamento de portões, elevadores, fornos de micro-ondas, geladeiras, máquinas de lavar roupa, liquidificadores e leitores de discos são alguns dos inúmeros exemplos de aplicações dos motores elétricos no dia-a-dia (ELETROBRÁS; PROCEL; PROCEL INDÚSTRIA; INSTITUTO EUVALDO LODI; CONFEDERAÇÃO NACIONAL DA INDÚSTRIA, 2009).

No setor industrial, a utilização dos motores elétricos é essencial nos vários processos produtivos. Pelo acionamento de esteiras, perfuradores, moedores e bombeando fluidos, os motores tornam os processos fabris mais ágeis e práticos e reduzem os custos e o desgaste físico dos trabalhadores. De acordo com Franchi (2014), estima-se que 70% a 80% da energia elétrica consumida pelo conjunto de todas as indústrias seja transformada em energia mecânica por motores elétricos.

Em praticamente qualquer processo industrial, existem motores elétricos sendo partidos de alguma forma. Durante muito tempo, esse comando se dava de forma manual, por meio do acionamento de chaves próximas ao motor por operadores. Entretanto, a invenção de dispositivos de comando e dos acionamentos elétricos tornou esse acionamento mais prático, seguro e automatizado.

Com a chegada de dispositivos como botões, sinalizadores, relés e contatores, principalmente aos processos industriais, tornou-se possível concentrar a manobra de várias cargas em painéis compactos, bem como automatizá-la, caso desejado. Ainda nas situações em que o acionamento é feito manualmente, a concentração dos comandos em painéis dispensa a necessidade do operador se deslocar até cada equipamento que precisa ser manobrado. Além disso, tem-se uma operação mais segura, já que é possível controlar grandes cargas por meio de um circuito separado, de baixa corrente e que já inclui diversos dispositivos de proteção.

Considerando a extensa presença dos motores e acionamentos elétricos nas indústrias, é indispensável que um engenheiro eletricista tenha total conhecimento e domínio nessa área. Torna-se, então, necessário estudar o funcionamento dos diversos dispositivos de força, comando e proteção existentes para que o engenheiro tenha domínio no projeto de circuitos de força e de comando.

Além disso, é importante destacar que é comum a existência de defeitos nos circuitos projetados, sejam eles por falha na execução, falha dos equipamentos ou até mesmo erro de projeto. Portanto, além do domínio no projeto, o engenheiro deve ser capaz de interpretar e encontrar o problema em circuitos já montados.

É justamente com o objetivo de capacitar o futuro engenheiro nos pontos citados que a Universidade Federal de Campina Grande (UFCG) tem como obrigatória, na grade curricular da graduação em Engenharia Elétrica, a disciplina Laboratório de Instalações Elétricas (LIE). Nela, o aluno tem contato de maneira prática com acionamento de motores elétricos, circuitos e dispositivos de alimentação e de controle e simulação de defeitos (LIRA, 2017).

Na simulação de defeitos, o aluno tem contato com um quadro de comandos que aciona um motor elétrico por três tipos diferentes de partida e é capaz de simular vários defeitos na lógica de comando do circuito. O desenvolvimento de um ambiente virtual capaz de auxiliar na identificação e análise de defeitos nesse quadro é o foco deste trabalho.

### 1.1 MOTIVAÇÃO

No ambiente da graduação em engenharia elétrica da UFCG, a dificuldade enfrentada por muitos alunos especificamente na simulação de defeitos abordada na disciplina Laboratório de Instalações Elétricas é bastante conhecida. São vários os motivos relatados para essa dificuldade, por isso realizou-se uma pesquisa entre os alunos para a obtenção de dados mais concretos.

Por meio do endereço eletrônico da graduação, foi disponibilizado um questionário que foi respondido pelos alunos com três perguntas a respeito da qualidade do ensino referente à simulação de defeitos no LIE. A primeira pergunta questionava sobre as principais dificuldades enfrentadas durante a aprendizagem do assunto referente ao quadro simulador de defeitos. Quase metade dos alunos responderam que não tinham acesso ao quadro fora do horário de aula para praticar e se familiarizar. Além disso, quando havia acesso ao quadro, a falta de equipamentos suficientes resultava na utilização do mesmo quadro por três ou quatro alunos.

Já a segunda pergunta tratava sobre sugestões para a melhoria do ensino. Dentre as várias sugestões, pode-se destacar o estímulo ao uso de simuladores, mais contato com o equipamento e a criação de um *software* simulador do quadro.

Por fim, a última pergunta questionava os alunos sobre a segurança que eles tinham para lidar com situações reais envolvendo defeitos em quadros de comando a partir do ensino que lhes foi dado. Nesse quesito, mais da metade dos alunos afirmaram que, com certeza, não se sentem seguros ou que tinham dúvidas sobre sua segurança. Isso é algo preocupante para alunos quase formados em engenharia elétrica.

Ao todo, 15 alunos quiseram se manifestar respondendo o questionário, o que pode significar que os dados obtidos não representem a opinião da maioria dos estudantes, já que o Curso de Graduação em Engenharia Elétrica da UFCG é composto por centenas de alunos. De toda forma, os resultados do questionário ainda permitem identificar a existência de um problema que precisa ser resolvido.

Nesse contexto, observou-se uma ótima oportunidade de melhorar as questões apontadas pelos alunos com a utilização de um ambiente virtual, devido aos vários trabalhos que apontam a vantagem da implementação desses ambientes na educação.

Diversos artigos, como os escritos por Costa & Franco (2005); Morais, Eduardo & Morais (2018); e Ribeiro, Mendonça e Mendonça (2007), apontam a importância dos ambientes virtuais na aprendizagem e seus impactos positivos na educação e desempenho dos alunos.

No ambiente da UFCG, alguns trabalhos já foram realizados com temáticas semelhantes. Guimarães (2018) propôs um ambiente virtual para o auxílio do ensino e aprendizagem em instalações elétricas prediais que, além de ter sido muito bem aceito entre os próprios alunos da UFCG, também foi disponibilizado para *download* na plataforma *Google Play Store*, ultrapassando os dez mil *downloads* com avaliações positivas entre os usuários. Nessa mesma temática, o trabalho desenvolvido por Sales (2019) também tratou a respeito de instalações elétricas prediais e foi muito bem avaliado pelos estudantes da graduação de engenharia elétrica da UFCG.

Colaço (2018) desenvolveu um ambiente virtual para simular o quadro de defeitos disponível no LIE. Entretanto, esse ambiente ficou limitado a simular apenas 5 dos 24 defeitos que o quadro original simula. Além disso, ele ainda poderia ser melhorado em questões como a didática e a interatividade.

Portanto, atender às reclamações feitas pelos alunos no questionário, melhorar o ambiente desenvolvido por Colaço (2018) e melhorar o ensino do LIE de forma geral são os principais motivadores desse trabalho.

### 1.2 OBJETIVOS

O objetivo geral desse trabalho é desenvolver um ambiente virtual que auxilie na identificação e análise de defeitos em quadros de comandos industriais com base no conteúdo abordado na disciplina Laboratório de Instalações Elétricas da UFCG.

Para atingir o objetivo geral, esse trabalho possui os seguintes objetivos específicos:

- Desenvolver um produto mínimo viável de um ambiente virtual capaz de simular com fidelidade o quadro simulador de defeitos estudado pelos alunos do Laboratório de Instalações Elétricas da UFCG;
- Estimular os alunos no estudo e capacitação a respeito da identificação e análise de defeitos em quadros de comandos;
- Apresentar um *software* que resolva o problema da falta de acesso ao equipamento real ao possibilitar a prática virtualmente;
- Auxiliar os alunos a se sentirem mais seguros para enfrentarem situações semelhantes durante sua profissão;
- Verificar junto com alunos e professores a utilidade da ferramenta desenvolvida para auxiliar o ensino e aprendizagem;

 Disponibilizar a ferramenta *online* para que o alcance ultrapasse as barreiras locais e ela chegue a usuários por todo o país.

### 1.3 ORGANIZAÇÃO DO TEXTO

Este trabalho está organizado em cinco capítulos, descritos a seguir.

No Capítulo 2 será realizado o embasamento teórico a respeito de comandos elétricos e dos dispositivos de força, comando e proteção; motores elétricos; e do *software Construct* 2, que foi utilizado no desenvolvimento no ambiente virtual.

No Capítulo 3 será apresentada a metodologia adotada para desenvolver o ambiente virtual, detalhando quais os passos que foram tomados para atingir o objetivo.

No Capítulo 4 serão apresentados os resultados obtidos com a implementação da metodologia descrita no capítulo anterior, apresentando, em detalhes, o *software*  desenvolvido.

No Capítulos 5 serão apresentadas as conclusões e as sugestões para os trabalhos futuros que sigam a mesma linha de pesquisa.

Por fim, serão apresentadas as referências bibliográficas.

## 2 FUNDAMENTAÇÃO TEÓRICA

Neste capítulo estão apresentados os principais conceitos necessários para o entendimento do que é, como funciona e quais dispositivos constituem um quadro de comandos elétricos. Além disso, apresenta-se a ferramenta utilizada no desenvolvimento do ambiente virtual.

### 2.1 COMANDOS ELÉTRICOS

Os comandos elétricos são considerados o princípio da automação. Por meio deles, é possível empregar técnicas de controle e acionamento remoto de máquinas elétricas. Em seu livro, Kehr (1993) define os comandos elétricos como:

> [...] dispositivos elétricos ou eletrônicos usados para acionar motores elétricos, como também outros equipamentos elétricos. São compostos de uma variedade de peças e elementos, como contatores, botões, temporizadores, relés térmicos e fusíveis.

Com o emprego de comandos elétricos, o operador não precisa entrar em contato diretamente com o sistema de manobra que leva as fases até o motor e que, consequentemente, trabalha com níveis maiores de corrente elétrica. O operador comanda o circuito de força a partir de um circuito de comando. E a operação do circuito de comando é feita a partir de dispositivos como botões e chaves comutadoras e seu comportamento é observado com o auxílio de sinalizadores instalados na porta dos painéis ou em locais estratégicos (NASCIMENTO, 2011, p. 59). Dessa forma, os comandos elétricos permitem o controle sobre o funcionamento das máquinas, evitam o manejo inadequado do usuário e possuem dispositivos de proteção para a máquina e o operador. Além disso, a operação das máquinas torna-se mais cômoda, com o uso de simples botões, e também pode ser feita remotamente (KEHR, 1993, p. 9).

Conforme o parágrafo anterior, os comandos elétricos são tipicamente divididos em circuitos de força e circuitos de comando. Esses circuitos são representados por diagramas que permitem identificar todos os dispositivos constituintes e suas ligações elétricas.

No diagrama de força, são apresentados os circuitos de potência que alimentam diretamente as cargas, que são, tipicamente, motores elétricos. Portanto, nesses circuitos circulam correntes elétricas de valores mais elevados e os dispositivos que o constituem devem ser mais robustos, de forma a suportar os esforços consequentes. Além dos motores elétricos, também são cargas comuns os bancos de capacitores, bancos de resistências e transformadores. São normalmente encontrados no diagrama de força dispositivos como fusíveis, disjuntores termomagnéticos, chaves de partida, chaves seccionadoras e os contatos principais de contatores e relés de proteção.

No diagrama de comando, descrevem-se os circuitos que constituem a lógica de comando responsável pelo acionamento das cargas instaladas. Além disso, esses circuitos também apresentam dispositivos importantes na ocorrência de anormalidades, de forma a preservar a integridade dos equipamentos mais caros do sistema. Circuitos de comando trabalham tipicamente com baixas correntes elétricas, proporcionando um manuseio mais seguro ao operador. Em diagramas de comando, normalmente encontram-se botões (também chamados de botoeiras), sinalizadores e contatos auxiliares dos contatores e relés de proteção.

Nas próximas subseções, serão apresentados, de forma mais detalhada, alguns dos principais dispositivos elétricos utilizados nos comandos elétricos.

#### 2.1.1 CONTATOR

O contator é o principal dispositivo de comando eletromecânico, além de ser um dos mais importante e utilizados num sistema de força e comando. Ele permite o controle de elevadas correntes por meio de um circuito de baixa corrente pelo simples acionamento de botões ou por controle remoto. O contator proporciona um maior conforto na operação e a inclusão de funções mais sofisticadas, como tempos de retardo, além de apresentar graus de segurança e proteção maior do que comandos manuais (FRANCHI, 2014 e KEHR, 1993).

Pode-se definir um contator, de maneira simples, como um eletroímã cuja bobina, ao ser energizada, cria um campo magnético que atrai um conjunto mecânico ao qual está acoplado uma série de contatos elétricos, fechando ou abrindo-os. Uma vez que a alimentação da bobina é cessada, o campo magnético é interrompido e o conjunto mecâncio retorna à sua posição inicial pela força de molas. Dessa forma, em seu livro,

Franchi (2014) distingue as quatro principais partes de um contator: a bobina, o núcleo de ferro, o contato e a mola.

A bobina representa a entrada de controle do contator. Ao ser conectada a uma fonte de tensão, a corrente circulante nela cria um campo magnético que envolve o núcleo de ferro. A bobina do contator deve ser escolhida de acordo com a tensão da alimentação do circuito de comando. Existe uma variedade de bobinas disponíveis específicas para tensões de 24V a 660V em corrente alternada ou contínua (para corrente alternada, são tipicamente encontradas para 24, 48, 110, 127, 220, 380, 440, 480 e 660 V, enquanto que para corrente contínua os valores típicos são 24, 42, 48, 60, 110, 125 e 220 V).

O núcleo de ferro é atraído para dentro da bobina pelo seu campo magnético e, como está acoplado ao contato, o aciona.

O contato é acionado pelo núcleo de fero e está acoplado a uma mola que tende a levá-lo para o estado de repouso. Quando a bobina é energizada, a força proveniente do campo magnético é maior que a força da mola, possibilitando a movimentação do núcleo de ferro.

A mola é responsável por levar o contato de volta à sua posição de retorno quando a bobina é desenergizada.

Na Figura 1, tem-se um esboço da construção de um contator, em que pode-se observar todos os elementos descritos anteriormente, enquanto apresenta-se, na Figura 2, um contator disponível à venda fabricado pela WEG.

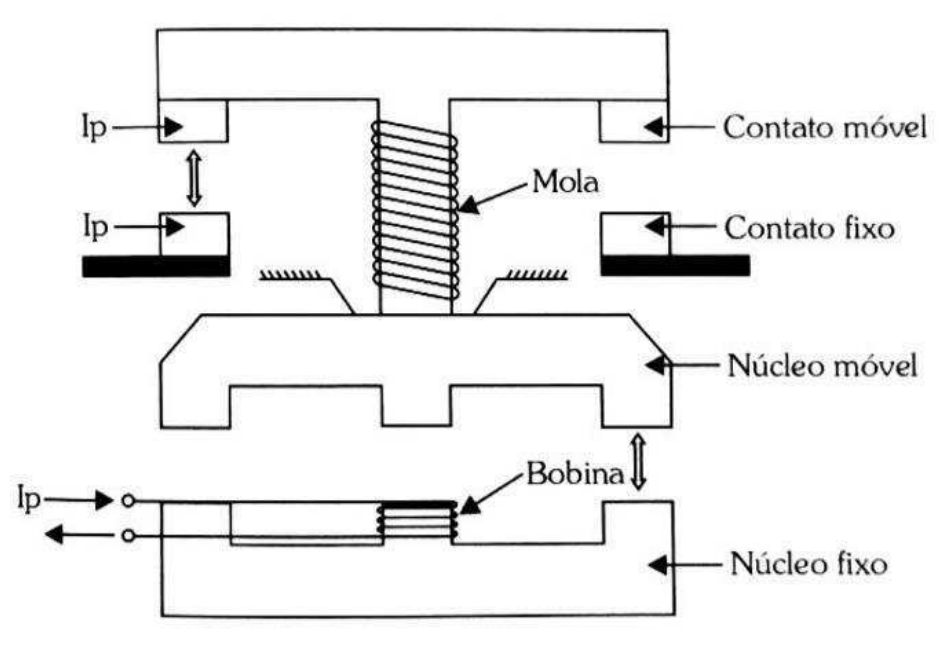

Figura 1 – Esboço de um contator.

Fonte: Franchi (2014, p. 133).

Figura 2 – Contator WEG da linha CWB.

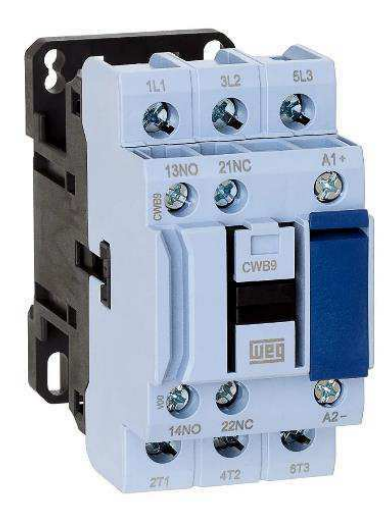

Fonte: WEG Equipamentos Elétricos (2019).

Os contatores apresentam, tipicamente, três pares de contatos chamados de contatos principais ou de força. Como sugere o nome, esses são os contatos utilizados nos circuitos de força para o acionamento das cargas e, consequentemente, conduzem correntes elevadas em relação àquelas circulantes nos circuitos de comando. Os contatos principais normalmente apresentam a numeração 1, 2 e 3 para os terminais de entrada ou de linha da rede e 2, 4 e 6 para os terminais de saídas que são conectados à carga. Alternativamente, esses contatos podem ser identificados por L1, L2 e L3 e T1, T2 e T3, respectivamente. Na Figura 2 pode-se observar ambos os tipos de identificação dos contatos principais. Esses contatos encontram-se abertos no estado de repouso do contator, sendo fechados quando a bobina é energizada. A simbologia adotada para os contatos principais em diagramas de força multifilares é apresentada na Figura 3 e indica, também, a qual contator pertence a bobina que ativa tais contatos, que é representado pela letra K.

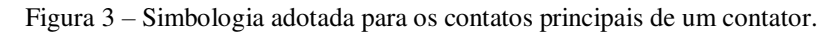

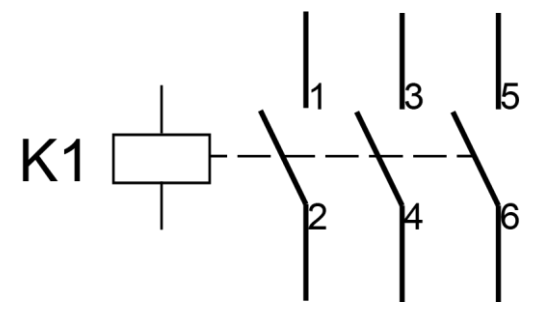

Fonte: Adaptado de Franchi (2014).

Além dos contatos principais, o contator também possui contatos denominados auxiliares, que integram e ajudam a construir a lógica de controle dos circuitos de comando. Esses contatos são projetados para conduzir correntes bem inferiores do que os contatos principais, de maneira que nunca se deve utilizar um contato auxiliar como principal ou vice-versa. Os contatos auxiliares são classificados em dois tipos: os normalmente abertos (NA, ou *NO*, do inglês *normally open*) e os normalmente fechados (NF, ou *NC*, do inglês *normally closed*). Os contatos normalmente abertos encontram-se, como o nome sugere, abertos e mudam seu estado para fechado quando a bobina do contator é energizada. Os contatos normalmente fechados, por sua vez, encontram-se fechados no estado de repouso do contator e são abertos quando sua bobina é energizada. A numeração dos contatos auxiliares é composta por dois algarismos e obedece o seguinte padrão: o primeiro algarismo indica a sequência do contato no contator; e o segundo algarismo identifica o contato como NA ou NF, sendo que os números (1;2) indicam contatos do tipo NF e os números (3;4) indicam contatos do tipo NA. Dessa forma, um contator com os contatos auxiliares (13;14), (21;22) e (33;34) possui o primeiro contato do tipo NA, o segundo do tipo NF e o terceiro do tipo NA. A simbologia adotada para os contatos auxiliares, normalmene encontrada em diagramas de comando, é apresentada na Figura 4, sendo a simbologia para o contato NA mostrada à esquerda e para o NF à direita. A simbologia também indica a qual contator aquele contato auxiliar pertence.

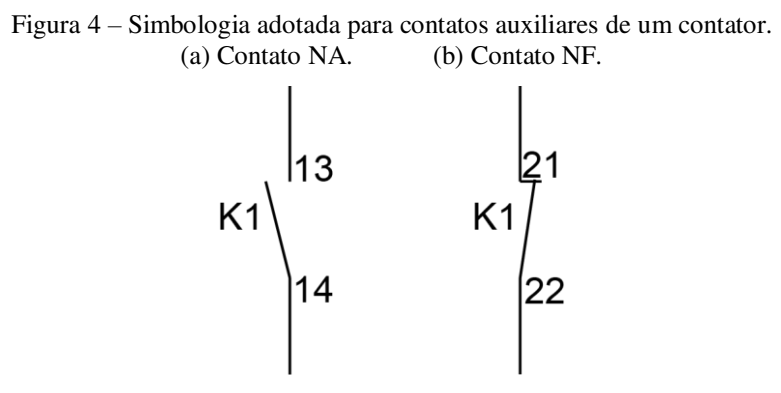

Fonte: Adaptado de Kehr (1993)

Por fim, a bobina, como explicado anteriormente, é o elemento de controle do contator. Quando energizada, todos os contatos principais se fecham, todos os contatos auxiliares NF se abrem e todos os NA se fecham no mesmo instante. Os terminais da bobina são identificados pelo par (A1;A2) e a simbologia adotada, tipicamente empregada em diagramas de comando, é mostrada na Figura 5.

Figura 5 – Simbologia adotada para a bobina de um contator.

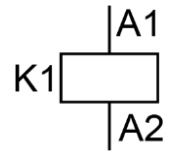

Fonte: Adaptado de Kehr (1993).

### 2.1.2 BOTOEIRA

Os botões, também chamados de botoeiras, são dispositivos de comando de operação manual. Assim, como os contatos auxiliares, as botoeiras também podem possuir contatos normalmente abertos e normalmente fechados que mudam seu estado quando elas são pressionadas. As botoeiras são tipicamente dispositivos de baixa corrente e, portanto, não devem entrar em contato diretamente com a corrente da carga manobrada (NASCIMENTO, 2011).

Existem botoeiras com funções e formatos especiais. As mais comuns são do tipo sem retenção, que permanecem acionadas apenas enquanto existe aplicação de força externa, retornando à posição original assim que a força cessar. Porém, também há botoeiras que possuem dispositivos de trava que retém sua posição após acionada, como, por exemplo, os botões cogumelo, tipicamente usados para desligamento emergencial de circuitos.

Normas reguladoras especificam quais as cores das botoeiras que devem ser utilizadas para cada função. Normalmente, botoeiras vermelhas executam funções de parar, desligar ou botão de emergência. Botoeiras amarelas iniciam um retorno ou eliminam uma condição perigosa. As verdes e preta apresentam função de ligar ou partida. As brancas ou azuis possuem função diferente das anteriores (FRANCHI, 2014).

A numeração dos contatos das botoeiras segue o mesmo padrão dos contatos auxiliares dos contatores. Os botões são representados nos diagramas de comando pela letra S e sua simbologia para o tipo sem retenção é apresentada na Figura 6, sendo que à esquerda tem-se a simbologia da botoeira com contato normalmente aberto e à direita tem-se o mesmo para o contato normalmente fechado. Costuma-se numerar as botoeiras com um algarismo à esquerda que a identifica no circuito e com outro algarismo à direita que indica se elas apresentam função de ligamento, situação em que utiliza-se o número 1, ou de desligamento, quando utiliza-se o número 0.

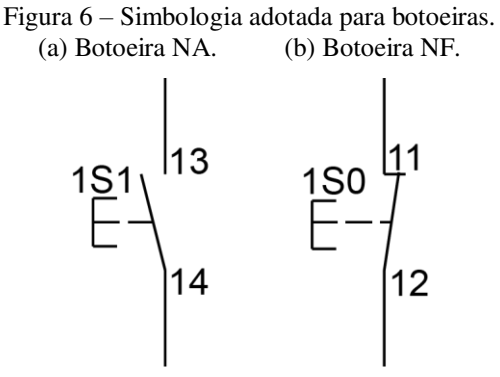

Fonte: Adaptado de Kehr (1993).

As botoeiras do tipo NA sem retenção são comumente utilizadas para energizar contatores e dar a partida em motores elétricos. Devido à sua característica sem retenção da posição, sua utilização requer um esquema de ligação que permita manter o contator energizado após a botoeira ser liberada. Para isso, utiliza-se uma ligação denominada selo, cujo esquema pode ser observado na Figura 7.

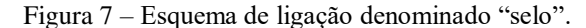

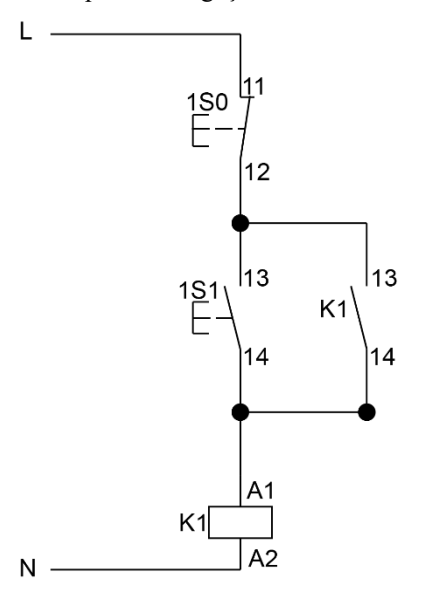

Fonte: Adaptado de Costa & Souza (2009).

Na Figura 7, observa-se que quando a botoeira 1S1 é acionada, a bobina do contator K1 é energizada, o que provoca o fechamento dos contatos (13;14) NA dele. Daí, quando a botoeira é liberada, os contatos auxiliares do contator constituem um caminho para a circulação da corrente, mantendo-o energizado. O pressionamento da botoeira 1S0 desenergiza todo o circuito, que retorna a seu estado inicial.

A principal vantagem da utilização das botoeiras do tipo sem retenção em esquemas semelhantes ao da Figura 7 é que, após uma interrupção do fornecimento de energia elétrica, as cargas não são energizadas novamente de maneira inesperada quando o abastecimento de energia for recomposto, o que promove um maior nível de segurança para todo o sistema.

### 2.1.3 SINALIZADOR

O sinalizador é um dispositivo cuja principal função é advertir visualmente o operador tanto a respeito de situações normais de operação, como a máquina pronta para partir ou em funcionamento, quanto situações inesperadas e de emergência, como equipamentos defeituosos ou desligamentos emergenciais.

Assim como as botoeiras, os sinalizadores também possuem cores diferentes para funções específicas de acordo com as normas regulamentadoras. A cor vermelha é associada a condições anormais, perigo, alarme ou emergência. A cor amarela representa atenção ou cuidado. A cor verde indicia condições normais de serviço. As cores azul e branco são associadas a outras funções (NASCIMENTO, 2011).

Em diagramas de comando, os sinalizadores são representados pela letra H, e seus terminais são denominados X1 e X2. A simbologia adotada para esse dispositivo elétrico é apresentada na Figura 8.

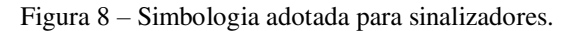

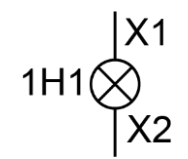

Fonte: Adaptado de Kehr (1993).

#### 2.1.4 CHAVE SECCIONADORA

A chave seccionadora é um bloco de contatos acionada por um dispositivo de comando manual cuja função é isolar eletricamente a instalação da rede que a alimenta (FRANCHI, 2014). Dessa forma, pode-se trabalhar com o circuito em segurança em caso de intervenção ou manutenção.

A chave seccionadora pode ser projetada para operar em segurança tanto no circuito de força quando no de comando. Entretanto, normalmente ela não é adequada para ser manobrada em carga, não sendo capaz de suportar o impulso de tensão causado pela interrupção abrupta das correntes de cargas com característica indutiva, como as

máquinas elétricas. Dessa forma, a corrente do circuito deve ser previamente extinta por um dispositivo adequado, como um contator ou disjuntor, para que a chave seccionadora possa ser operada.

Existem, também, dispositivos seccionadores capazes de estabelecer, suportar e interromper as correntes nas condições normais do circuito, inclusive em condição de sobrecarga. Por essa funcionalidade, esses dispositivos são conhecidos como interruptores.

As chaves seccionadoras, tipicamente representadas pela letra Q, possuem a simbologia apresentada na Figura 9, sendo a utilizada em circuitos trifásicos mostrada à esquerda e em circuitos monofásicos à direita.

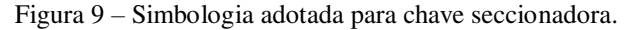

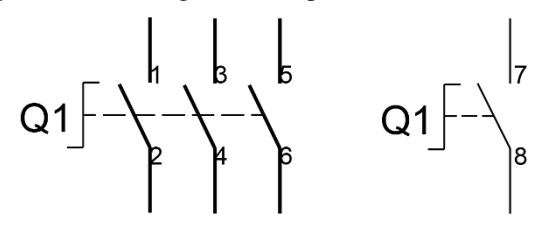

Fonte: Adaptado de Kehr (1993).

#### 2.1.5 RELÉ TEMPORIZADOR

O relé temporizador é utilizado em situações de controle em que há a necessidade de contar o tempo para uma determinada operação, ou mesmo temporizar a própria operação. Ele possui contatos auxiliares que apenas mudam de estado após a contagem do tempo ajustado (NASCIMENTO, 2011).

Existem diversos modelos disponíveis no mercado, como o relé temporizador eletrônico simples, o programável e o pneumático. Além disso, existem vários tipos de relés temporizadores, como os com retardo após a energização, com retardo após a desenergização e os cíclicos.

O relé temporizador com retardo após a energização é o mais comumente encontrado. Ele conta o tempo após ter sua bobina energizada e apenas muda o estado dos seus contatos ao fim da contagem. Já o relé temporizador com retardo após a desenergização muda o estado dos seus contatos assim que sua bobina é energizada e, quando a alimentação é cessada, inicia-se a contagem do tempo para o retorno dos contatos a seu estado inicial. Por fim, os relés cíclicos mudam o estado dos seus contatos repetidamente sempre que o tempo programado é atingido.

Utiliza-se, tipicamente, as letras KT para representar o relé temporizador. A simbologia adotada para representar os contatos auxiliares do relé do tipo com retardo após a energização é mostrada na Figura 10 à esquerda, enquanto a representação da sua bobina é apresentada à direita.

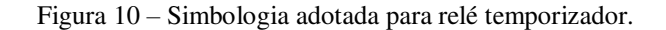

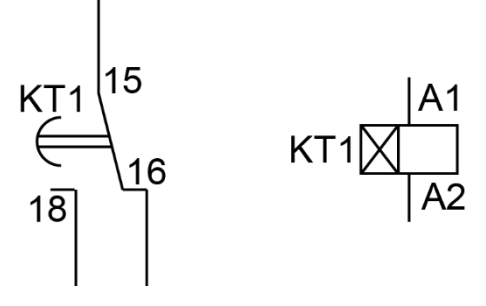

Fonte: Adaptado de Kehr (1993).

#### 2.1.6 RELÉ DE SOBRECARGA

O relé de sobrecarga é um dispositivo de proteção destinado a evitar condições de operação perigosas e que poderiam danificar os motores elétricos. Sua operação é baseada em um método indireto de detecção de sobrecarga em motores, em que cria-se um modelo térmico do motor a ser protegido por um elemento térmico, que usualmente é uma lâmina bimetálica (KEHR, 1993).

As lâminas bimetálicas do relé de sobrecarga devem ser colocados em série com as fases do motor, de modo que a corrente circulante provoque, pelo efeito Joule, o aquecimento do elemento térmico, que irá se deformar devido aos diferentes coeficientes de dilatação dos dois metais utilizados. Quando a lâmina atinge uma deformação préestabelecida, ocorre o disparo do mecanismo do relé. Após o disparo do relé, ele não retorna ao seu estado de repouso automaticamente, devendo ser rearmado. Dessa forma, evita-se a energização inesperada da carga após a atuação do relé.

O relé de sobrecarga apresenta, tipicamente, três pares de contatos principais (cuja numeração é 1;4, 2;5 e 3;6) que devem estar em série com a carga a ser protegida. Além disso, ele possui um par de contatos auxiliares normalmente fechados, numerado (95;96) e um par normalmente aberto, numerado (97;98). É extremamente importante observar que, durante o disparo, o relé não abre os seus contatos principais que estão no circuito de força. Em vez disso, ele altera o estado dos seus contatos auxiliares, que devem atuar na lógica do circuito de comando de forma a desligar a carga afetada (NASCIMENTO,

2011). Além disso, o relé de sobrecarga não protege contra curto-circuito, devendo outro dispositivo ser empregado para tal finalidade.

As letras FT são utilizadas para identificar os relés de sobrecarga, cuja simbologia adotada é apresentada na Figura 11.

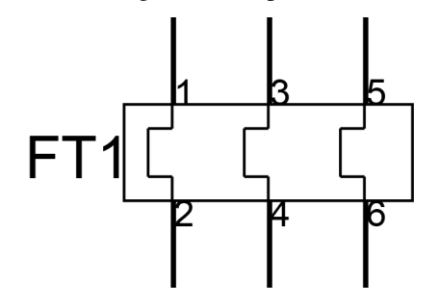

Figura 11 – Simbologia adotada para relé de sobrecarga.

Fonte: Adaptado de Kehr (1993).

### 2.2 MOTORES ELÉTRICOS

O conhecimento dos diversos tipos de motores elétricos existentes e suas características particulares são essenciais, pois uma grande parte das aplicações que envolvem comandos elétricos destina-se a acionar motores elétricos (NASCIMENTO, 2011).

O motor elétrico é, de maneira simplificada, uma máquina que converte energia elétrica em energia mecânica rotativa. É possível distinguir duas categorias de motores quanto à sua alimentação: os motores de corrente alternada (CA) e os motores de corrente contínua (CC). Em comandos elétricos, majoritariamente encontram-se aplicados os motores de corrente alternada.

Os motores CA, por sua vez, podem ser divididos em motores síncronos e motores assíncronos. Também chamados de motores de indução, os motores assíncronos são os mais comumente encontrados na indústria, comércio e residências, podendo ser do tipo monofásico ou trifásico. A sua simplicidade, baixo custo e pouca necessidades de manutenção justificam a popularidade desses tipos de motor.

Em processos industriais, nos quais tipicamente encontram-se quadros de comando para o acionamento das máquinas, os motores de indução trifásicos são os mais largamente encontrados. Portanto, esse será mais detalhado na próxima subseção.

#### 2.2.1 MOTOR DE INDUÇÃO TRIFÁSICO

Um motor possui duas partes construtivas principais: o estator e o rotor. O estator, como o nome sugere, é a parte estática do motor e abriga, em máquinas CA, os enrolamentos de armadura, que tipicamente são três para motores trifásicos. Já o rotor constitui a parte móvel do motor e abriga os enrolamentos de campo em máquinas CA.

O estator das máquinas CA síncronas e assíncronas é semelhante. Quando os enrolamentos de armadura de um motor trifásico são alimentados por uma rede trifásica, forma-se um campo magnético girante no entreferro da máquina cuja velocidade de rotação é função do número de polos do estator e da frequência da rede elétrica (FITZGERALD, JUNIOR e UMANS, 2003).

Já o rotor das máquinas assíncronas é notadamente distinto do encontrado nas máquinas síncronas. Os enrolamentos do rotor são eletricamente curto-circuitados e frequentemente não apresentam conexões externas (FITZGERALD, JUNIOR e UMANS, 2003).

Em um motor de indução, circulam correntes alternadas tanto nos enrolamentos do estator quanto nos do rotor, sendo que a corrente do estator é fornecida diretamente pela rede e as correntes do rotor são induzidas pelo campo magnético girante produzido pelo enrolamento de armadura. As correntes induzidas no rotor criam, também, um campo magnético que tende a se alinhar com o campo magnético girante do estator. É essa interação entre campos magnéticos que dá origem ao torque que rotaciona o rotor do motor.

O rotor de uma máquina de indução pode ser de dois tipos. O rotor bobinado é construído com enrolamentos polifásicos de maneira similar e com o mesmo número de polos que o do estator. Os terminais do enrolamento do rotor são conectados a anéis presos na carcaça do motor. Escovas de carbono que deslizam sobre esses anéis mantêm o contato elétrico mesmo durante a rotação do rotor e tornam os terminais dos seus enrolamentos disponíveis externamente (FITZGERALD, JUNIOR e UMANS, 2003). Rotores bobinados são relativamente incomuns e sua utilização está tipicamente associada à inserção de resistores variáveis nos terminais de suas bobinas com o objetivo de manipular características de partida ou a velocidade do motor (FRANCHI, 2014). Na Figura 12, apresenta-se um motor de indução trifásico com rotor bobinado em corte, em que é possível identificar os anéis condutores e as escovas.

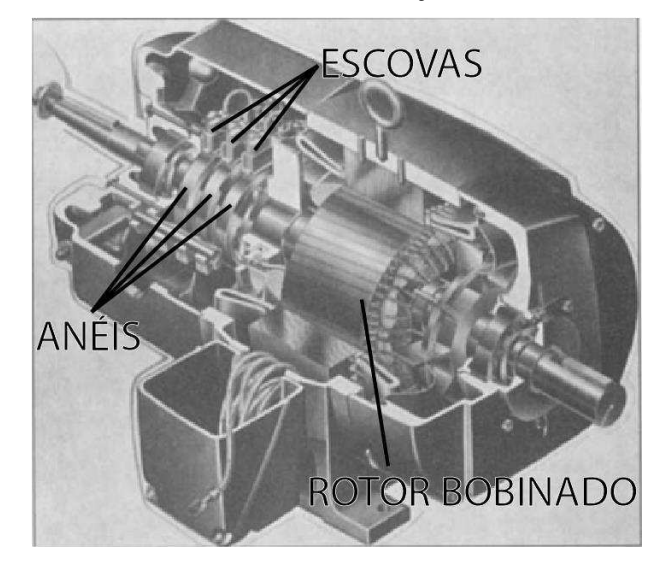

Figura 12 – Vista em corte de um motor de indução trifásico com rotor bobinado.

Fonte: Adaptado de Fitzgeral, Junior e Umans (2003).

Já o rotor do tipo gaiola de esquilo possui os enrolamentos constituídos por barras condutoras embutidas no próprio ferro do rotor e que são curto-circuitadas em cada extremidade por anéis condutores. A extrema simplicidade e robustez dos motores com rotor gaiola de esquilo são grandes vantagens que o fazem ser o tipo de motor mais comum nas mais diversas aplicações. Na Figura 13 mostra-se um motor de indução com rotor gaiola de esquilo, em que é possível observar as barras condutoras.

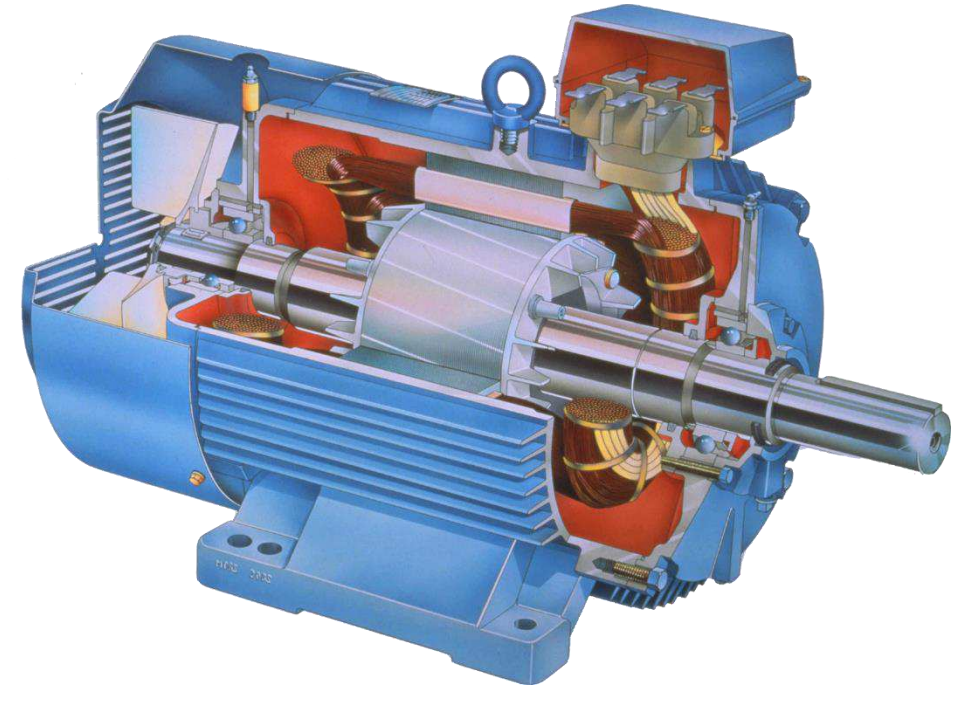

Figura 13 – Vista em corte de um motor de indução trifásico com rotor gaiola de esquilo.

Fonte: FreePNG (2019).

Motores de indução trifásicos são comumente encontrados com 6 terminais disponíveis, o que possibilita conectar suas bobinas na configuração estrela ou triângulo. A indicação de suas bobinas e a numeração normalmente encontrada é apresentada na Figura 14. A primeira bobina tem suas extremidades conectadas aos terminais 1 e 4, a segunda aos terminais 2 e 5 e a terceira aos 3 e 6.

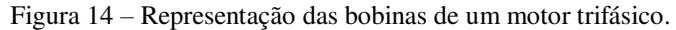

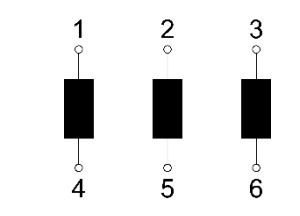

Fonte: Adaptado de Kehr (1993).

O esquema de conexão em estrela é apresentado na Figura 15, em que "R", "S" e "T" representam as três fases do sistema. Supondo que cada bobina seja projetada para operar sob uma tensão denominada  $V_{bobina}$  e que a tensão de linha da rede seja  $V_{rede}$ , então, na ligação em estrela, as bobinas estão submetidas a uma tensão  $V$  dada pela Equação 1.

$$
V = V_{rede} / \sqrt{3}
$$
 (1)

Portanto, esse esquema de ligação deve ser usado em locais onde a tensão da rede obedeça à relação da Equação 2.

$$
V_{rede} = \sqrt{3} \cdot V_{bobina} \tag{2}
$$

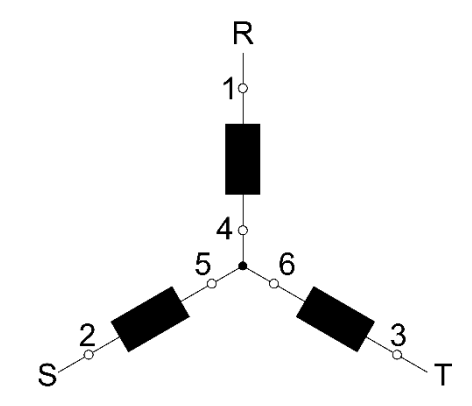

Figura 15 – Conexão das bobinas de um motor trifásico em estrela.

Fonte: Adaptado de Kehr (1993).

Já a ligação em triângulo, cujo esquema é apresentado na Figura 16, deve ser utilizada em locais cuja tensão de linha da rede tenha o mesmo valor da tensão suportada pela bobina, ou seja,  $V_{rede} = V_{bobina}$ . Por esse motivo, o esquema em estrela é comumente referido como a ligação de maior tensão do motor e o esquema em triângulo é referido como ligação de menor tensão, conforme é possível ver na placa de um motor de indução trifásico mostrada na Figura 17.

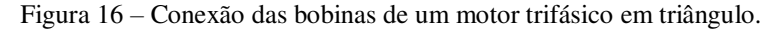

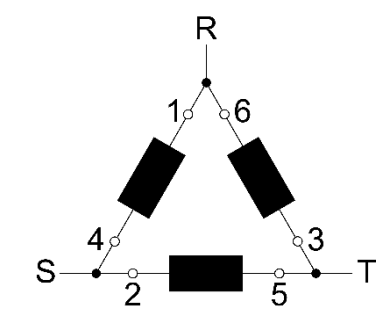

Fonte: Adaptado de Kehr (1993).

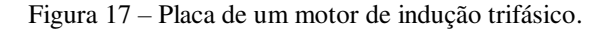

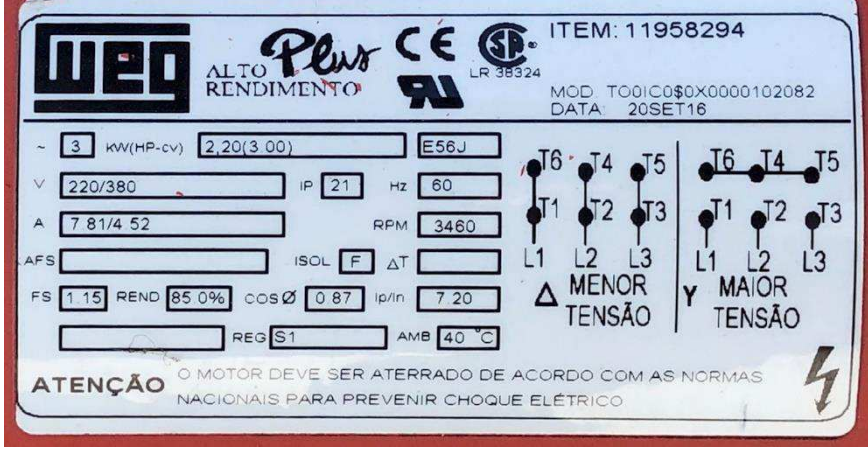

Fonte: Autor.

### 2.2.2 PARTIDA DIRETA

A partida do motor é um dos momentos mais críticos no funcionamento do motor e que necessita bastante cautela. Isso deve-se à grande corrente solicitada pelo motor durante a partida, consequência da energia necessária para alterar o estado de inércia do motor e colocá-lo em movimento. Esse pico de corrente pode chegar a 10 vezes o valor da corrente nominal do motor e pode disparar dispositivos de proteção e provocar afundamentos na tensão (FRANCHI, 2014). A amplitude e o tempo do pico de corrente dependem da condição de partida do motor: partidas sob carga provocam um maior pico de corrente do que partidas em vazio.

A partida direta é a forma mais simples de se partir um motor elétrico. Nesse tipo de partida, as fases da rede são ligadas diretamente ao motor e nenhuma técnica é empregada para reduzir o pico de corrente provocado. O esquema de partida direta para um motor de indução trifásico utilizando contator é apresentado na Figura 18, em que é possível observar ambos os diagramas de força e de comando.

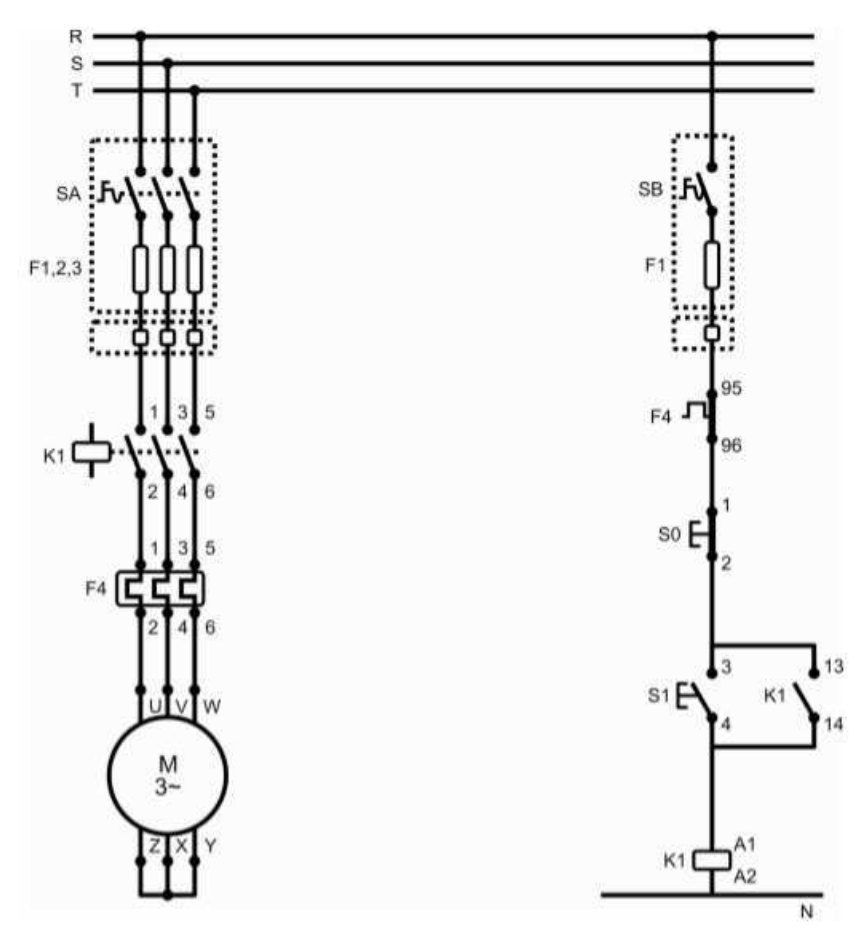

Figura 18 – Esquema de partida direta a contator de um motor de indução trifásico.

Fonte: Costa & Souza (2009).

De acordo com a Figura 18, quando a botoeira "S1" é pressionada, o contator "K1" é energizado, seu contato normalmente aberto é fechado, constituindo o selo, e as fases são alimentadas diretamente ao motor.

As principais vantagens desse tipo de partida são a simplicidade de implementação, o que reflete em menores custos, além do conjugado de partida elevado e a partida rápida. Como desvantagens, deve-se observar os efeitos negativos causados pelo pico de corrente, além da limitação da potência dos motores que podem ser partidos de maneira direta tipicamente imposta pelas concessionárias de energia.

#### 2.2.3 PARTIDA DIRETA COM REVERSÃO DE SENTIDO

A partida direta com reversão de sentido é semelhante à partida direta apresentada anteriormente, mas possibilita a inversão do sentido de rotação do motor. Para isso, basta alterar a sequência de fases da alimentação fornecida ao motor. O esquema de ligação para os diagramas de força e comando é mostrado na Figura 19.

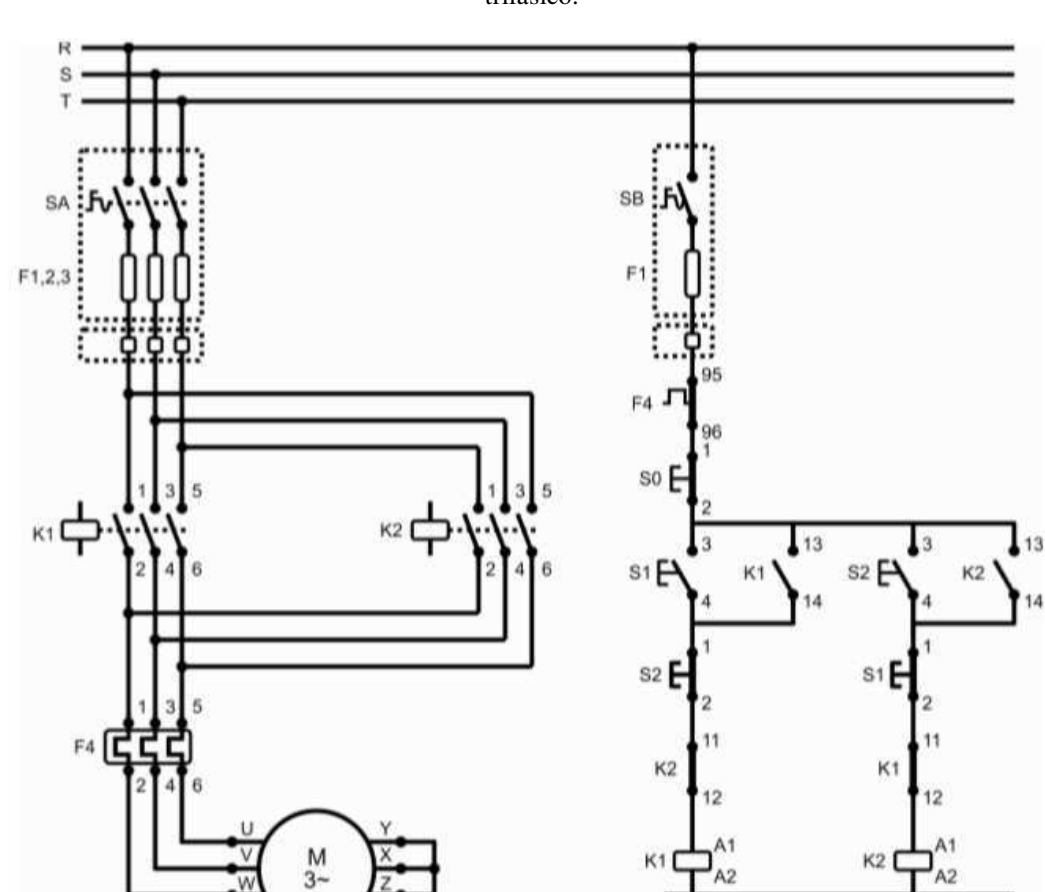

Figura 19 – Esquema de partida direta com reversão de sentido a contator de um motor de indução trifásico.

Fonte: Costa & Souza (2009).

Pelo diagrama da Figura 19, quando a botoeira "S1" é pressionada, o contator "K1" é energizado e o motor parte diretamente em um sentido. Ao pressionar da botoeira "S2", o contator "K1" é desenergizado e o "K2" é energizado. Com isso, o motor passa a ser alimentado com uma sequência de fases diferente e gira no sentido contrário.

Apesar de ser possível a reversão do sentido sob carga ou sem previamente desligar o motor, é importante observar que esse tipo de operação provoca um pico de corrente ainda maior do que na partida direta, devendo o circuito e seus elementos serem dimensionados de forma a suportar os esforços consequentes.

#### 2.2.4 PARTIDA ESTRELA-TRIÂNGULO

A partida estrela-triângulo é um tipo de partida que objetiva reduzir o pico de corrente no instante da partida do motor. Para que seja possível utilizar esse tipo de partida, é preciso que o motor tenha pelo menos 6 terminais e que sua tensão em triângulo seja igual à tensão de linha da rede elétrica. Na Figura 20 é possível observar o esquema de conexão da partida estrela-triângulo a contator e com transferência temporizada.

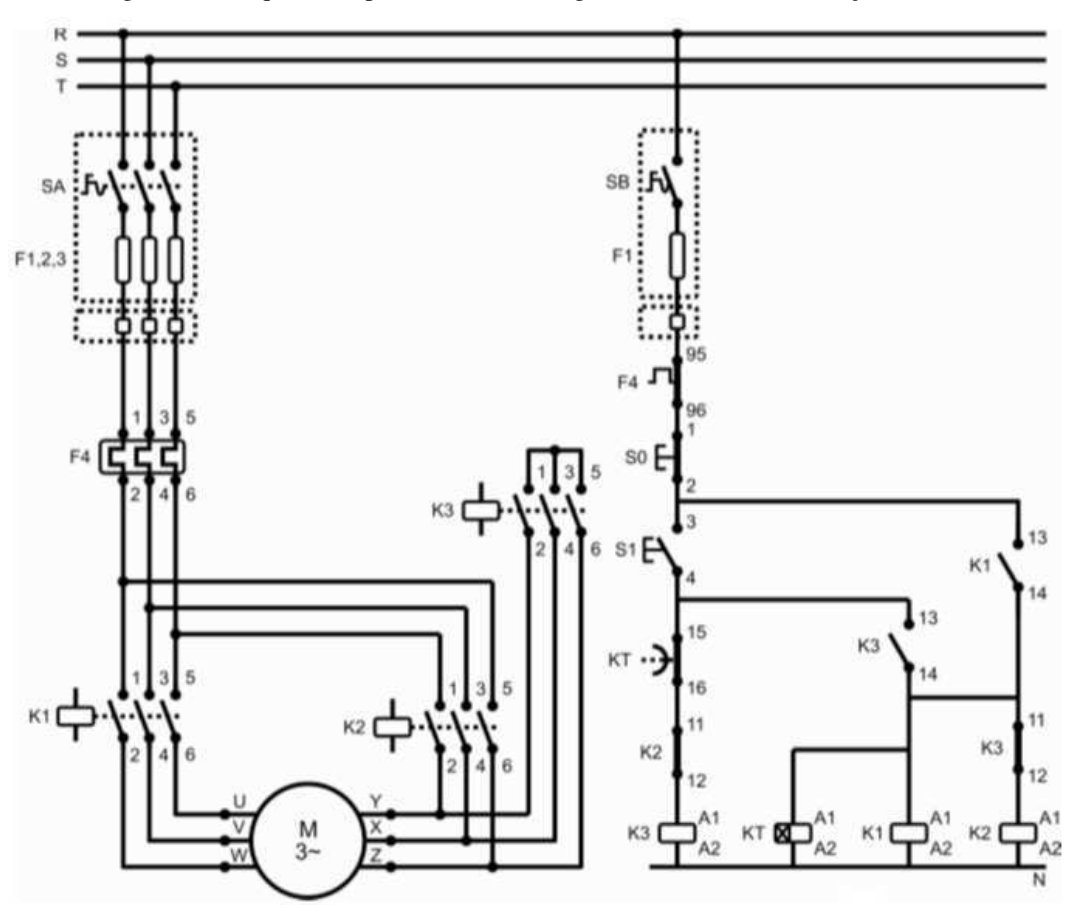

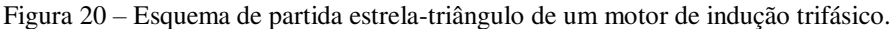

Fonte: Costa & Souza (2009).

Ao pressionar a botoeira "S1", os contatores "K3" e "K1" são energizados, ligando o motor em estrela. Além disso, o temporizador também é energizado e inicia a

Para o cálculo do impacto dessa técnica na corrente, considere a Figura 21, em que mostra-se o motor conectado em triângulo. Conforme a condição indicada anteriormente, a tensão em triângulo do motor é igual à tensão de linha da rede, denominada  $V_{rede}$ . Nessas condições, tem-se circulando na linha a corrente nominal, denominada  $I_n$ . Devido à relação entre correntes em um circuito trifásico equilibrado, tem-se que a corrente que circula na bobina, denominada  $I_f$ , é dada pela Equação 3.

$$
I_f = I_n / \sqrt{3} \tag{3}
$$

Portanto, pode-se calcular a impedância da bobina como a divisão entre a tensão em seus terminais e a corrente que por ela circula, o que resulta na Equação 4.

$$
Z_{bobina} = \frac{V_{rede}}{I_n / \sqrt{3}} = \sqrt{3} \cdot \frac{V_{rede}}{I_n}
$$
 (4)

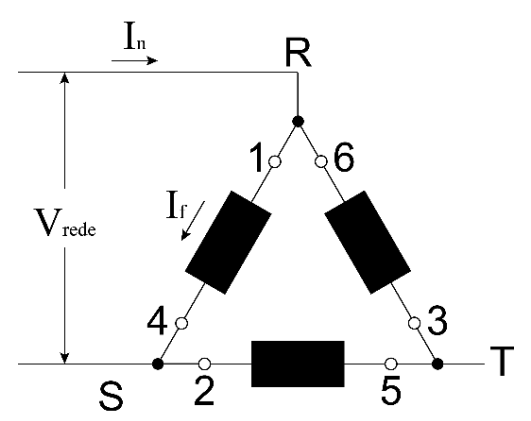

Figura 21 – Conexão em triângulo.

Fonte: Adaptado de Kehr (1993).

Levando-se em consideração, agora, o motor ligado em estrela, conforme a Figura 22, então a bobina agora está submetida a uma tensão conforme a Equação 1. A corrente de linha nessa situação, denominada  $I_y$ , é a mesma que circula na bobina. Calculando-se novamente a impedância da bobina, tem-se a Equação 5.

$$
Z_{\text{bobina}} = \frac{V_{\text{rede}}/_{\sqrt{3}}}{I_{Y}} \tag{5}
$$
Como a impedância da bobina é constante, pois suas características são as mesmas em ambas as ligações, então pode-se obter as relações das Equações 6 e 7.

$$
\frac{V_{rede}}{\sqrt{3} \cdot V_{r}} = \sqrt{3} \cdot \frac{V_{rede}}{I_{n}} \tag{6}
$$

$$
I_Y = \frac{I_n}{3} \tag{7}
$$

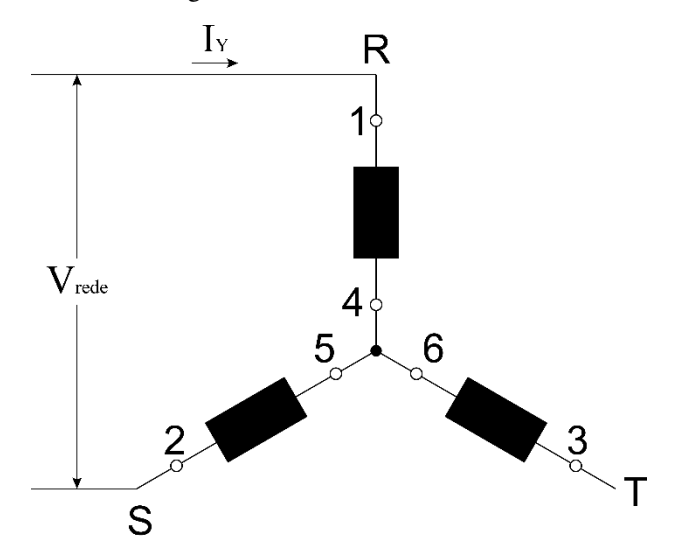

Figura 22 – Conexão em estrela.

Fonte: Adaptado de Kehr (1993).

Portanto, conclui-se que a ligação do motor incialmente em estrela provoca uma redução da corrente de partida para um terço de seu valor original.

Entretanto, como a tensão nominal da bobina é igual a  $V_{rede}$ , então pode-se observar que, na ligação em estrela, a bobina está submetida a uma tensão igual a 57,74% do seu valor nominal. Isso quer dizer que o motor está subexcitado, o que causa um impacto negativo no conjugado de partida da máquina. Dessa forma, a partida estrelatriângulo apenas deve ser realizada com o motor em vazio ou com pouca carga. Além disso, caso o motor não atinja pelo menos 90% de sua rotação nominal no momento da comutação, então o pico de corrente resultante da transferência de estrela para triângulo é quase o mesmo da partida direta (FRANCHI, 2014).

## 2.3 *CONSTRUCT* 2

O *Construct* 2 é um *software* gratuito de desenvolvimento de jogos em 2D (duas dimensões) baseado em HTML5, criado pela empresa SCIRRA LTDA. Sua interface proporciona uma interação simples com o usuário, que não necessita possuir conhecimentos avançados em programação, já que sua lógica é construída por meio de linguagem de alto nível. (Em programação, a linguagem de alto nível é aquela que utiliza instruções abstratas, se distanciando do código de máquina e se aproximando mais da linguagem humana.)

Além da gratuidade e da usabilidade simples, a escolha desse *software* ainda é justificada pela enorme disponibilidade de materiais em fóruns e comunidades de suporte ao usuário. O desenvolvedor do *software* disponibiliza, ainda, o manual do usuário gratuitamente para acesso ao público.

No *Construct* 2, o desenvolvimento de um jogo é dividido em duas partes: *layouts* e *event sheets* (folhas de evento, em português).

O *layout* consiste em toda a interface gráfica do jogo, na qual se dá a interação com o usuário e onde o desenvolvedor deve incluir todos os objetos relevantes e necessários para o funcionamento do jogo. Caso seja necessário, o *construct* possui um editor de imagens para facilitar a construção da interface gráfica. O *layout* pode ser dividido, ainda, em camadas (*layers*) com o objetivo de melhor organizar os elementos gráficos.

Já o *event sheet* contém todas as instruções para a lógica de funcionamento do jogo. As instruções são adicionadas em blocos e por meio de uma linguagem visual e de alto nível. As instruções estão contidas em eventos, que são criados ao adicionar condições a um objeto e ações a serem executadas caso as condições sejam satisfeitas. Além disso, ainda é possível adicionar ações e comportamentos diretamente aos objetos, como, por exemplo, o comportamento de *drag and drop* (arrastar e soltar, em português), que permite ao usuário arrastar objetos pela tela com o clique do *mouse*. A plataforma permite, também, algumas lógicas mais avançadas, como subeventos, recursividade, variáveis locais e globais e *loops*. A cada *layout* é associado um *event sheet* que dita o seu funcionamento.

O *Construct* 2 possui um visualizador do jogo em tempo real que utiliza o navegador padrão do usuário, de modo que o desenvolvedor pode testar seu protótipo a qualquer etapa do desenvolvimento, o que facilita a correção de problemas. Além disso, também é possível pré-visualizar o jogo em dispositivos móveis, como celulares e *tablets*, facilitando o desenvolvimento para essas plataformas.

Por fim, o *Construct* 2 também permite exportar o jogo finalizado para várias plataformas, como *Windows*, *Linux*, *Mac*, *Facebook*, *iOS* e *Android*. Isso facilita a distribuição do projeto final, maximizando a quantidade de meios de acesso para o usuário final.

# 3 METODOLOGIA

Neste capítulo, será apresentada a metodologia utilizada para o desenvolvimento do ambiente virtual criado com o intuito de auxiliar o ensino e aprendizagem da identificação de defeitos em quadros de comandos industriais.

A metodologia adotada para atingir o objetivo desse trabalho foi adaptada da apresentada por Rocha (2014) para o desenvolvimento de jogos sérios e também já foi aplicada em outros trabalhos semelhantes, como os escritos por Sales (2019) e Guimarães (2018). Na Figura 23, mostra-se um diagrama com as etapas necessárias para desenvolver o ambiente virtual.

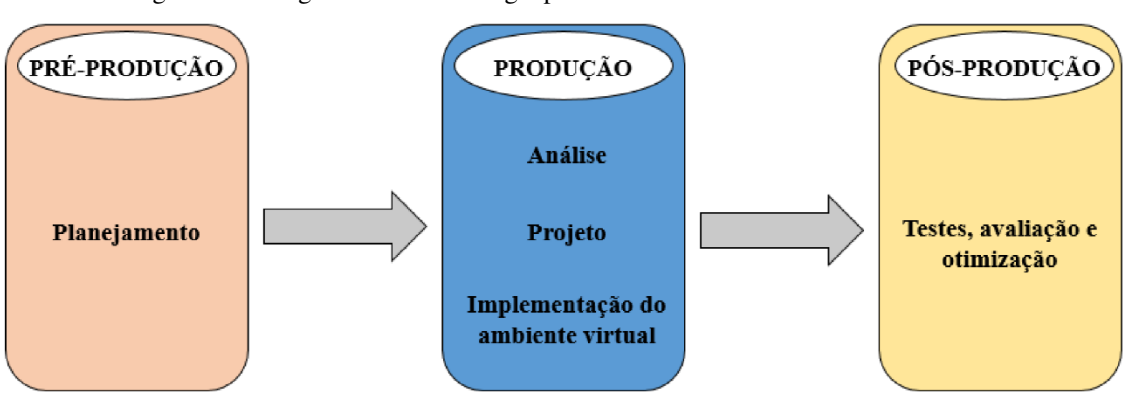

Figura 23 – Diagrama da metodologia para desenvolvimento de ambiente virtual.

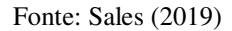

Na etapa do planejamento, inserida na pré-produção, são definidos itens como qual o problema a ser resolvido, quem é o público-alvo do seu produto, qual o objetivo a ser alcançado e como isso será feito.

A etapa da produção é dividida em: análise, que detalha todos os requisitos do jogo, bem como as interfaces de interação (entrada e saída), os personagens controlados, o ponto de vista do qual o usuário visualiza o ambiente, as informações de pontuação e o nível de fidelidade; projeto, que objetiva a construção de um *design* do jogo para atender aos itens anteriores, como estrutura, funcionalidades e comportamentos; e implementação do ambiente virtual, que visa implementar todos os recursos de *software* necessários, como a arte (desenhos, modelagem e animação) e programação (motor, ferramentas e interface), de forma a se obter um produto mínimo viável.

Por fim, a etapa de pós-produção envolve testes com o produto desenvolvido pelo próprio criador e também pelos usuários, que fornecem avaliações, permitindo concluir se o produto atingiu os objetivos propostos e atende às necessidades identificadas. Com essa informação fornecida pelas avaliações, o desenvolvedor pode otimizar o produto, de forma a melhorar a experiência final proporcionada aos usuários.

## 3.1 PRÉ-PRODUÇÃO

Na etapa do planejamento, foi definido que o ambiente virtual desenvolvido procura resolver, principalmente, o problema relatado pelos alunos de graduação sobre a falta de acesso ao equipamento em sala de aula. Assim sendo, os alunos de graduação são os principais usuários em potencial do programa desenvolvido.

O programa objetiva proporcionar uma simulação virtual do quadro estudado em sala de aula, de modo a possibilitar a utilização do ambiente como fonte de estudo e aprendizado. Para que esse objetivo seja alcançado, o ambiente virtual deve, portanto, ser o mais próximo possível da realidade.

Como o ambiente virtual é baseado no quadro simulador de defeitos do fabricante brasileiro WEG utilizado na disciplina Laboratório de Instalações Elétricas (LIE) da graduação em engenharia elétrica da UFCG, então ele deve ser capaz de simular todos os defeitos que o quadro original simula. Tais defeitos são descritos na Tabela 1.

Além disso, o comportamento do circuito simulado deve estar de acordo com os diagramas de força e comando do quadro da WEG, mostrados nos Anexos A e B.

## 3.2 PRODUÇÃO

### 3.2.1 ANÁLISE

Para atingir os objetivos propostos, o ambiente virtual deve ser intuitivo e amigável ao usuário, de forma que ele possa interagir com facilidade e sinta-se estimulado a continuar utilizando o programa.

Como interface de interação, foi definido que o usuário interagirá com o ambiente virtual unicamente por meio do *mouse*, simplesmente clicando nos objetos ou realizando

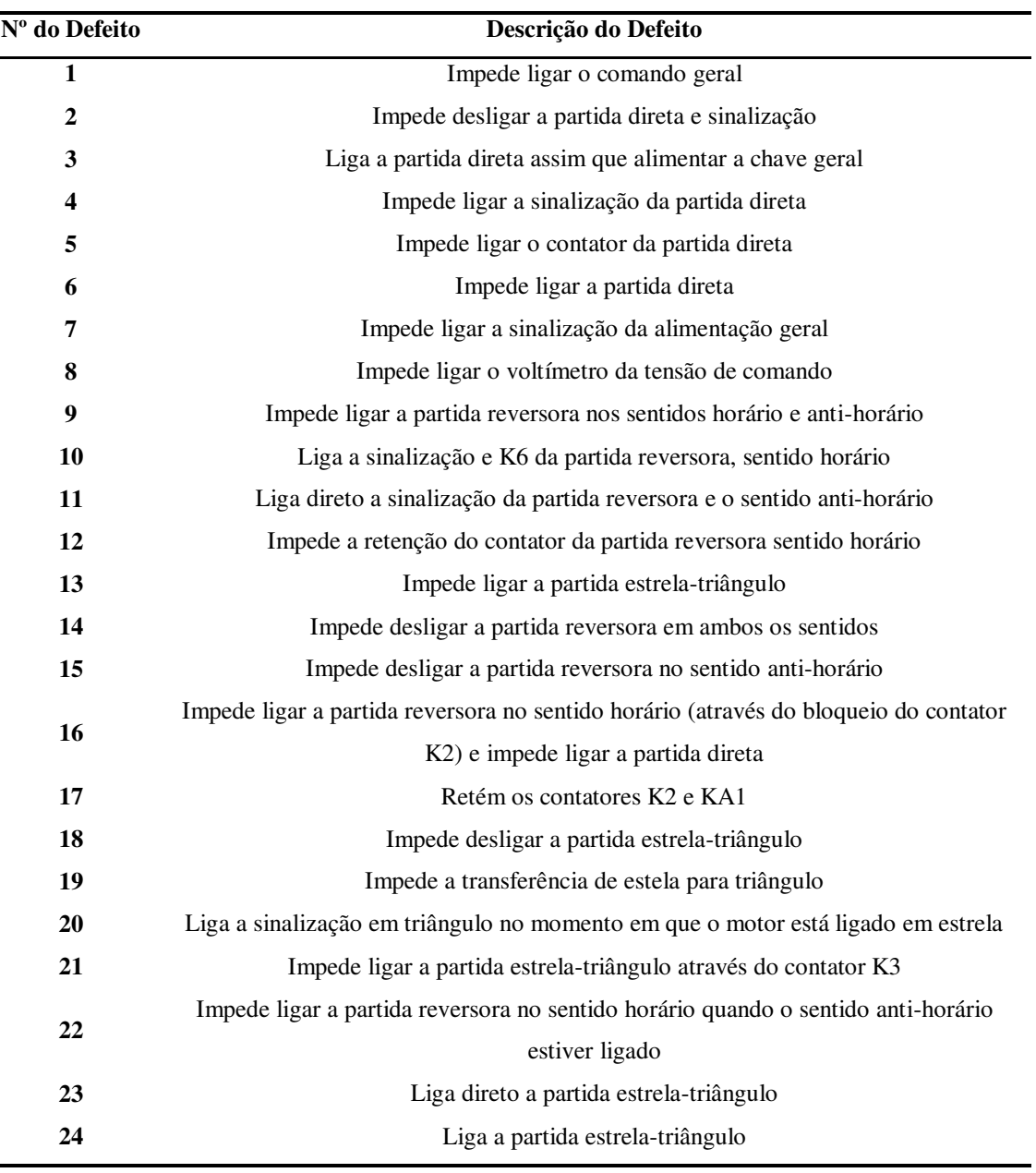

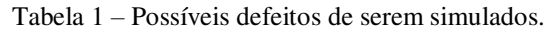

o movimento de clicar e arrastar. Já em relação à interface de saída do programa, todas as informações serão dispostas de forma visual no próprio *layout* do ambiente virtual, por meio de caixas de texto, objetos e cores.

O usuário visualizará o quadro simulador de defeitos em vista frontal e em 2D, em que o quadro pode estar fechado (possibilitando a visualização dos dispositivos de comando e elétricos, como chaves, botoeiras, voltímetros e sinalizadores) ou aberto (possibilitando a visualização de todos os dispositivos de comando, elétricos e eletromecânicos e do multímetro, bem como o acesso a todos os seus contatos elétricos).

Fonte: WEG Equipamentos Elétricos (2009).

Em um quadro de comandos real, o operador interage com os dispositivos de comando montados do lado de fora do quadro. De maneira semelhante, o usuário poderá interagir com o quadro simulado virtualmente por meio de cliques nas botoeiras, chaves e pontas de prova do multímetro.

O sistema de pontuação será simples e terá apenas dois indicadores: o indicador de erros, que será incrementado sempre que o usuário submeter uma resposta incorreta e mostrará quantas vezes o usuário cometeu esse erro; e o indicador de defeitos identificados, que manterá registro de quantos defeitos o usuário conseguiu identificar corretamente e será mostrado sempre que ele sair do ambiente virtual.

Como indicado na pré-produção, o ambiente virtual deve simular o quadro real da melhor maneira possível. Assim, o nível de fidelidade adotado deve ser o maior possível de ser implementado com a ferramenta utilizada.

### 3.2.2 PROJETO

Durante a etapa de projeto, primeiramente definiu-se a estrutura base para o ambiente virtual a ser implementado. Essa estrutura é mostrada no diagrama de blocos da Figura 24, em que cada bloco representa uma interface acessível ao usuário.

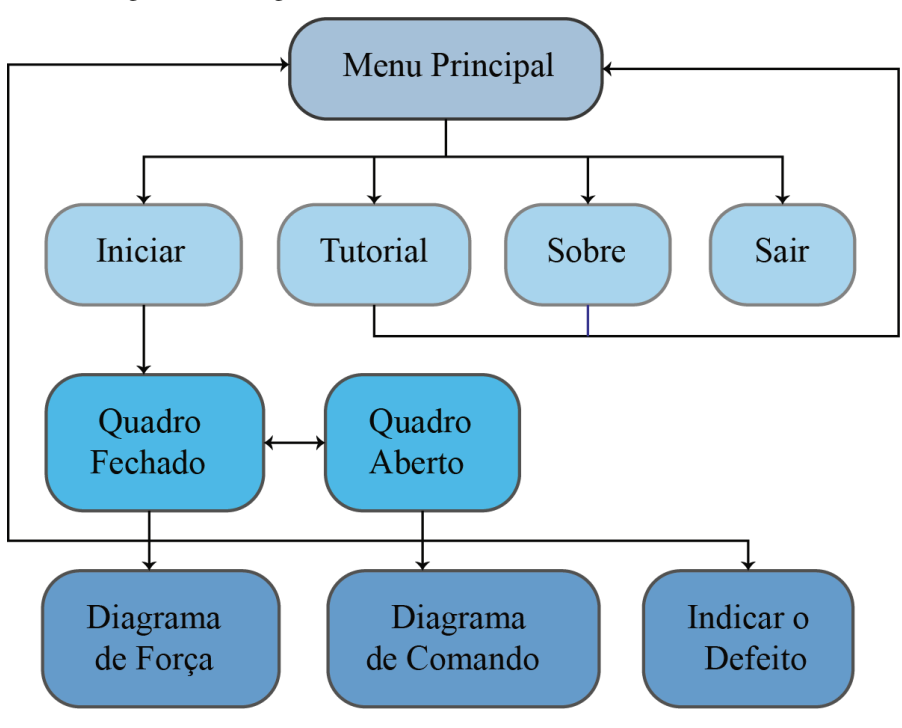

Figura 24 – Diagrama de blocos da estrutura do ambiente virtual.

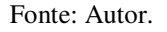

O ambiente será iniciado no "Menu Principal". A partir dessa interface, o usuário pode acessar outras quatro: "Iniciar", "Tutorial", "Sobre" e "Sair". Ao selecionar a opção "Sair", o usuário será questionado se realmente deseja sair do programa, que terá todas as suas atividades encerradas em caso positivo. Na opção "Sobre", será mostrada uma interface com informações a respeito do ambiente virtual e seus desenvolvedores. Na opção "Tutorial", o usuário será guiado por uma sequência de passos que lhe ensinará a mecânica do ambiente e como interagir com ele. Por fim, ao escolher a opção "Iniciar", o usuário visualizará uma interface que será denominada de "Quadro Fechado".

A interface do "Quadro Fechado" exibirá uma representação gráfica do quadro simulador de defeitos fechado, bem como do motor elétrico. A partir dessa interface, o usuário terá acesso às seguintes: "Quadro Aberto", "Diagrama de Força", "Diagrama de Comando", "Indicar o Defeito" e "Menu Principal". A interface "Quadro Aberto" mostrará uma representação gráfica do quadro simulador de defeitos aberto, em que o usuário poderá visualizar todos os contatos dos dispositivos elétricos, bem como ter acesso ao multímetro para realização dos testes de tensão. O "Quadro Fechado" e "Quadro Aberto" serão as duas interfaces principais e mais importantes do ambiente virtual, pois nelas serão mostrados os comportamentos que o usuário deve observar para identificar o defeito simulado. As interfaces "Diagrama de Força" e "Diagrama de Comando" simplesmente exibirão, respectivamente, os diagramas de força e de comando do quadro simulador de defeitos para que o usuário possa verificar a conexão elétrica dos dispositivos. Ao selecionar "Indicar o Defeito", o usuário visualizará, também, o diagrama de comando do circuito, mas agora ele deverá indicar qual o tipo de defeito e em que local do diagrama ele se encontra. Por fim, a opção "Menu Principal" apenas leva o usuário de volta ao menu principal do ambiente virtual.

Conforme dito, os comportamentos que deverão ser observados de modo a permitir o usuário identificar o defeito simulado serão exibidos nas interfaces "Quadro Fechado" e "Quadro Aberto". No "Quadro Fechado", os comportamentos consistirão no acendimento ou não dos sinalizadores, na leitura de tensão pelo voltímetro e na indicação de rotação do motor. Já no "Quadro Aberto", o comportamento consistirá na tensão existente em cada um dos contatos dos dispositivos elétricos, que deverá ser verificada pelo usuário com o multímetro. O controle desses comportamentos terá como base a máquina de estados finitos cujo diagrama de estados é apresentado na Figura 25.

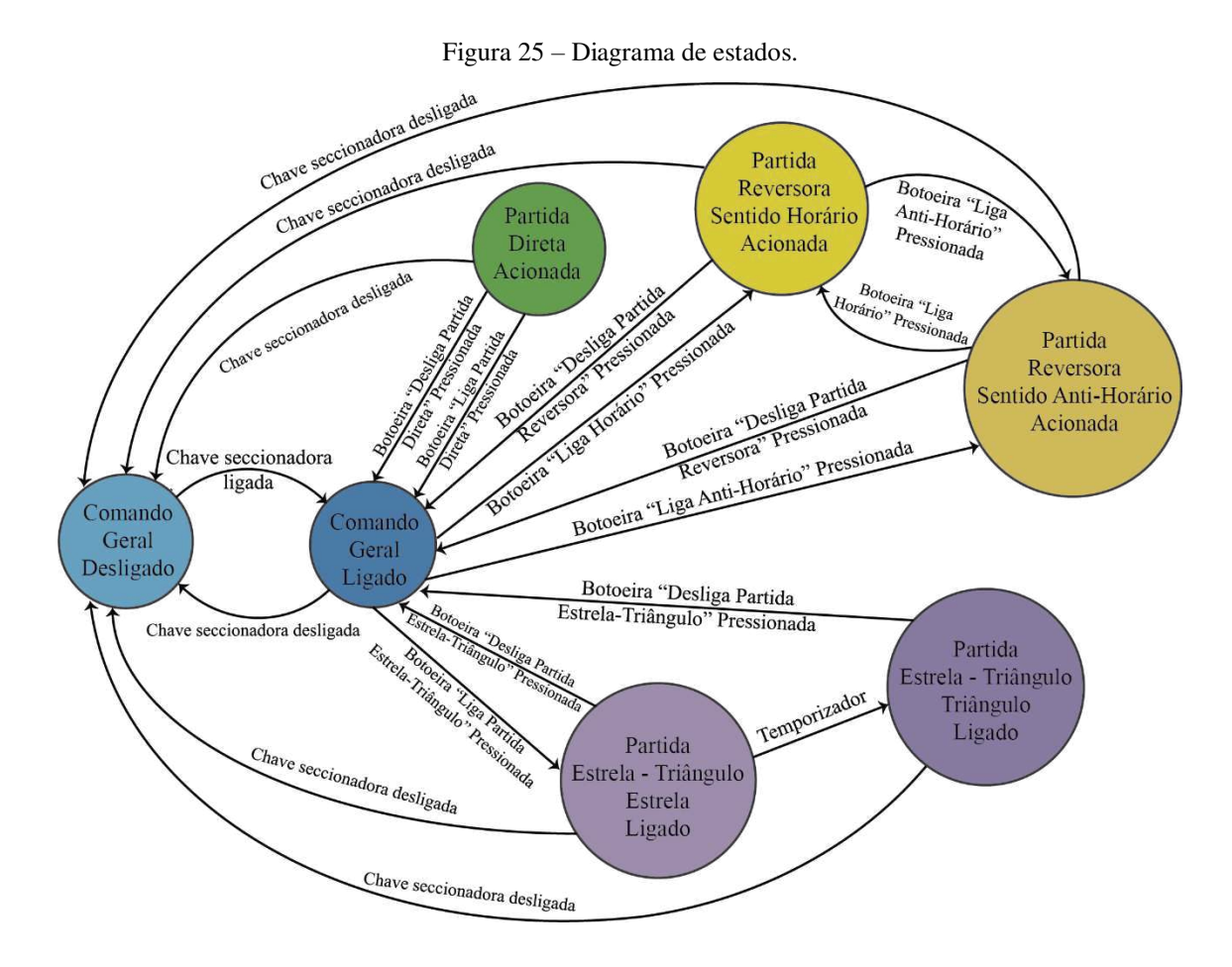

#### Fonte: Autor.

No diagrama da Figura 25, é importante observar quais são os estados que a máquina possui, bem como quais as transições de estados possíveis e suas condições. Essa máquina de estados servirá como base para o controle dos comportamentos do ambiente virtual, porém ela é fundamentada no funcionamento do quadro real sem defeitos. Dessa forma, a depender do defeito simulado, o diagrama de estados pode sofrer alterações como exclusão de estados e mudanças nas transições.

Cada estado determinará um comportamento para o ambiente virtual: quais sinalizadores deverão acender, se o motor estará em rotação e em qual sentido, se o voltímetro terá uma leitura válida de tensão e a tensão presente em cada um dos contatos dos dispositivos elétricos. Entretanto, esse comportamento também depende do defeito em simulação. Portanto, apesar de estar no mesmo estado, o ambiente virtual pode apresentar comportamentos diferentes para cada defeito simulado. É justamente essa alteração nos comportamentos que guiará o usuário a identificar corretamente o defeito.

Cada defeito simulado será representado por uma fase no ambiente virtual. Para avançar para o próximo defeito, ou próxima fase, o usuário deve identificar corretamente qual o defeito simulado na fase atual. Para tal, ele deverá submeter sua resposta na interface "Indicar o Defeito". Caso a resposta submetida esteja incorreta, uma unidade será acrescida ao indicador de erros e o usuário deverá tentar novamente. Caso a resposta seja inválida ou esteja incompleta, o usuário será avisado e guiado a tentar novamente, mas isso não será contado como um erro. Caso a resposta esteja correta, uma unidade será acrescida ao indicador de defeitos identificados e o ambiente virtual seguirá para a próxima fase. O fluxograma desse algoritmo é mostrado na Figura 26.

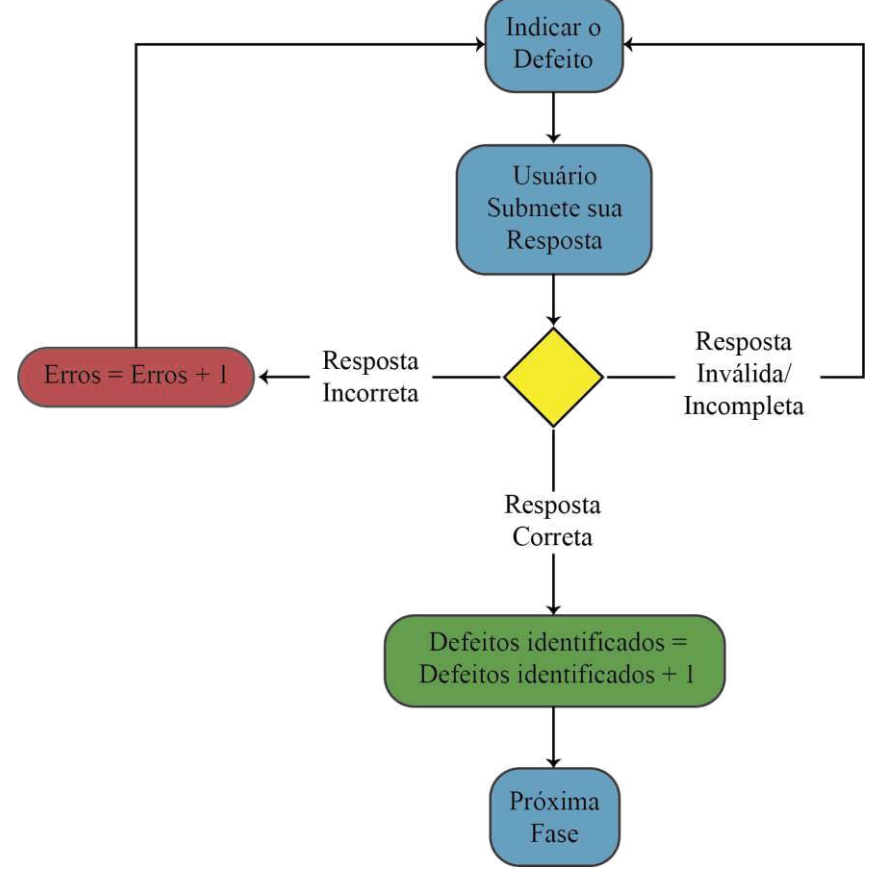

Figura 26 – Fluxograma do algoritmo de análise da resposta submetida.

Fonte: Autor.

Além disso, todos os defeitos serão expostos ao usuário de forma aleatória, de modo que ele não consiga prever qual a fase em que está e seja forçado a observar os comportamentos do ambiente para identificar corretamente o defeito.

Por fim, o nome do ambiente virtual será Quadro Simulador de Defeitos Virtual (QSDV).

#### 3.2.3 IMPLEMENTAÇÃO DO AMBIENTE VIRTUAL

### 3.2.3.1 ALEATORIEDADE

Para implementar a aleatoriedade entre as fases e garantir que nenhuma será repetida, utilizou-se um arranjo (do inglês, *array*) contendo um código para cada defeito. Na Figura 27, ilustra-se a evolução do arranjo ao longo das duas fases iniciais considerando um exemplo definido. Sempre que o ambiente virtual é iniciado, um arranjo com 24 elementos, denominado "Fases", é criado e formado por com números de 1 a 24 em sequência, que representam os 24 defeitos da Tabela 1. Em seguida, o programa escolhe aleatoriamente um número entre 1 e 24. Esse número será utilizado como índice para acessar os elementos do arranjo. Seguindo o exemplo mostrado na Figura 27 e supondo que o número 9 tenha sido sorteado, então o programa lê o conteúdo do 9º elemento do arranjo. Como esse conteúdo é o número 9, então o defeito simulado é número nove da Tabela 1. Na sequência, esse elemento é eliminado do arranjo, que agora passa a possuir 23 elementos. Quando o usuário avança para a próxima fase, um número de 1 a 23 é sorteado. Supondo que o número escolhido seja 11, então o programa lê o conteúdo do 11º elemento do arranjo, que, de acordo com a Figura 27, é o número 12. Portanto, o defeito número doze da Tabela 1 será simulado. O 11º elemento do arranjo é, então, eliminado, restando 22 elementos. Esse processo se repete até que não reste elemento algum no arranjo.

Figura 27 – Exemplo do algoritmo de aleatoriedade implementado.

|              | Arranjo "Fases" inicial                                                        |   |                         |                     |        |        |             |        |          |          |               |          |          |            |                 |          |    |          |          |          |              |          |          |    |
|--------------|--------------------------------------------------------------------------------|---|-------------------------|---------------------|--------|--------|-------------|--------|----------|----------|---------------|----------|----------|------------|-----------------|----------|----|----------|----------|----------|--------------|----------|----------|----|
| $\mathbf{1}$ | 2                                                                              | 3 | 4                       | 5                   | 6      | 7      | 8           | 9      | 10       | 11       | 12            | 13       | 14       | $\vert$ 15 |                 | 16 17    |    | 18 19    |          | 20       | 21           | 22       | 23       | 24 |
|              | $\overline{2}$                                                                 | 3 | $\overline{4}$          | 5                   | 6      | $\tau$ | $\,$ 8 $\,$ | 9      | 10       | 11       | 12            | 13       | 14       | 15         | 16              | 17       |    | 18       | 19       | 20       | $ 21\rangle$ | 22       | 23       | 24 |
|              | Defeito 9 sorteado<br>Arranjo "Fases" após o<br>primeiro defeito ser escolhido |   |                         |                     |        |        |             |        |          |          |               |          |          |            |                 |          |    |          |          |          |              |          |          |    |
|              | 2                                                                              | 3 |                         | 4                   | 5      | 6      | 8<br>7      |        | 10<br>11 |          | 12            | 13       | 14       | 15         | 16 <sup> </sup> | 17       | 18 | 19       | 20       | 21       | 22           |          | 23       | 24 |
| $\mathbf{I}$ | $\overline{2}$                                                                 |   | $\overline{\mathbf{3}}$ | 4                   | 5      | 6      |             | 8      | 9        | 10       | 11            | 12       | 13       | 14         | 15              | 16       | 17 | 18       | 19       | 20       | 21           |          | 22       | 23 |
|              | Defeito 12 sorteado<br>Arranjo "Fases" após o<br>segundo defeito ser escolhido |   |                         |                     |        |        |             |        |          |          |               |          |          |            |                 |          |    |          |          |          |              |          |          |    |
|              |                                                                                | 2 | 3<br>$\overline{3}$     | 4<br>$\overline{4}$ | 5<br>5 | 6<br>6 | 7<br>7      | 8<br>8 | 10<br>9  | 11<br>10 | 13<br>11      | 14<br>12 | 15<br>13 | 16<br>14   | 17<br>15        | 18<br>16 |    | 19<br>17 | 20<br>18 | 21<br>19 | 22<br>20     | 23<br>21 | 24<br>22 |    |
|              |                                                                                |   |                         |                     |        |        |             |        |          |          | Fonte: Autor. |          |          |            |                 |          |    |          |          |          |              |          |          |    |

A lógica de controle dos estados apresentados na Figura 25 foi implementada por meio de testes que verificam qual o estado atual e qual o defeito simulado e determinam o próximo estado. Assim, sempre que o usuário clicar em uma das botoeiras ou na chave seccionadora, esses testes são realizados e determinam o comportamento do quadro (quais sinalizadores acendem, o funcionamento do voltímetro e o acionamento do motor) em função do estado e do defeito. Na Figura 28, mostra-se um trecho da folha de eventos no *Construct* 2 para o clique na botoeira 1S1 (que aciona a partida direta), em que pode-se observar as ações que são tomadas para modificar a interface visual do ambiente a depender do defeito que está em simulação.

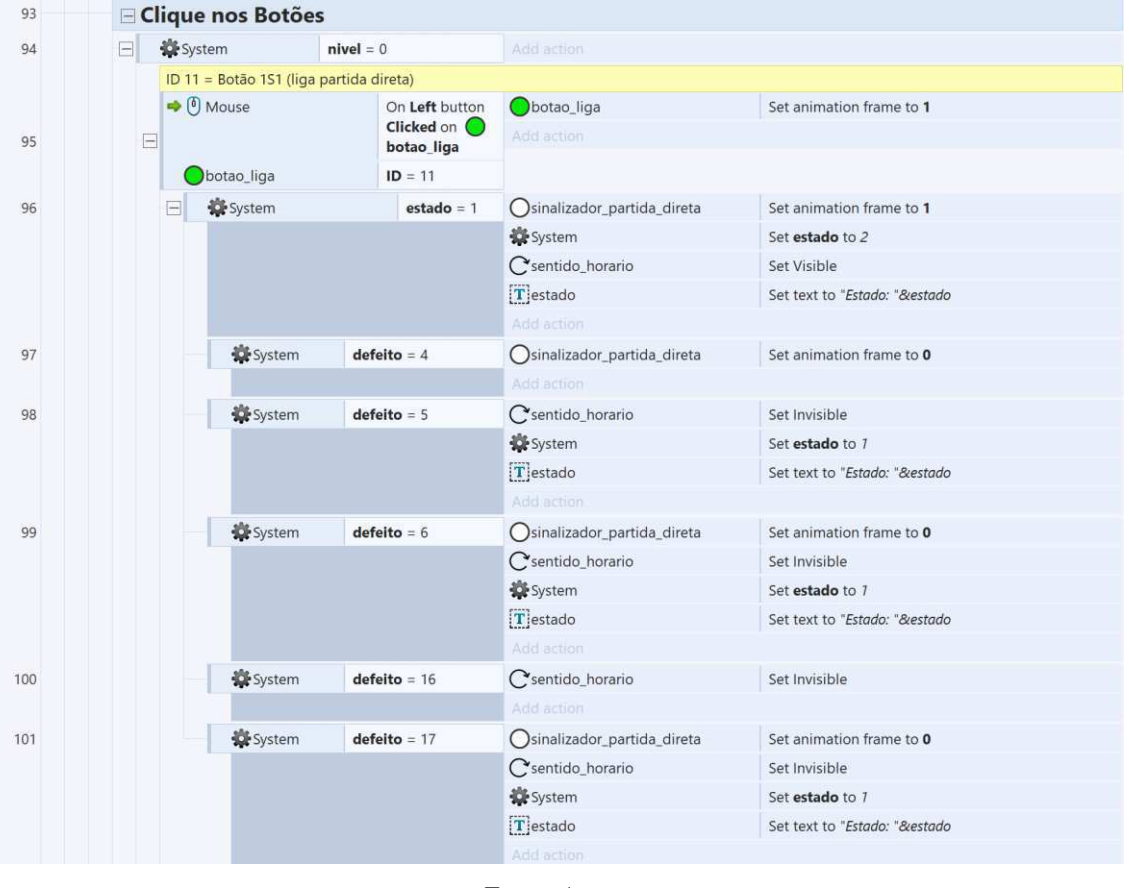

Figura 28 – Trecho da lógica de controle para o clique na botoeira 1S1 no *Construct* 2.

### 3.2.3.2 PONTAS DE PROVA DO MULTÍMETRO E MEDIÇÃO DE TENSÃO

As pontas de prova do multímetro devem apresentar um comportamento de arrastar e soltar associado a um comportamento de "magnetismo" nos contatos dos dispositivos do quadro. Com o objetivo de se implementar esse comportamento, foram criados *sprites* (objetos gráficos bidimensionais) invisíveis para cada contato elétrico dos

Fonte: Autor.

dispositivos, que foram denominados "contatos invisíveis". Além disso, também foi criado um *sprite* invisível para cada ponta de prova, denominados "PP" para a ponta de prova vermelha e "PN" para a ponta preta. Dessa forma, quando o botão do *mouse* é liberado após o usuário arrastar uma das pontas de prova, então: se um dos *sprites* "PP" ou "PN" estiver colidindo com um "contato invisível", a ponta de prova é posicionada com sua ponta metálica no centro do contato com o qual ela colide; caso contrário, a ponta de prova retorna para sua posição inicial, indicando que o usuário tentou colocá-la em um local não permitido. Na Figura 29, apresenta-se o trecho da folha de eventos que controla o posicionamento da ponta de prova vermelha.

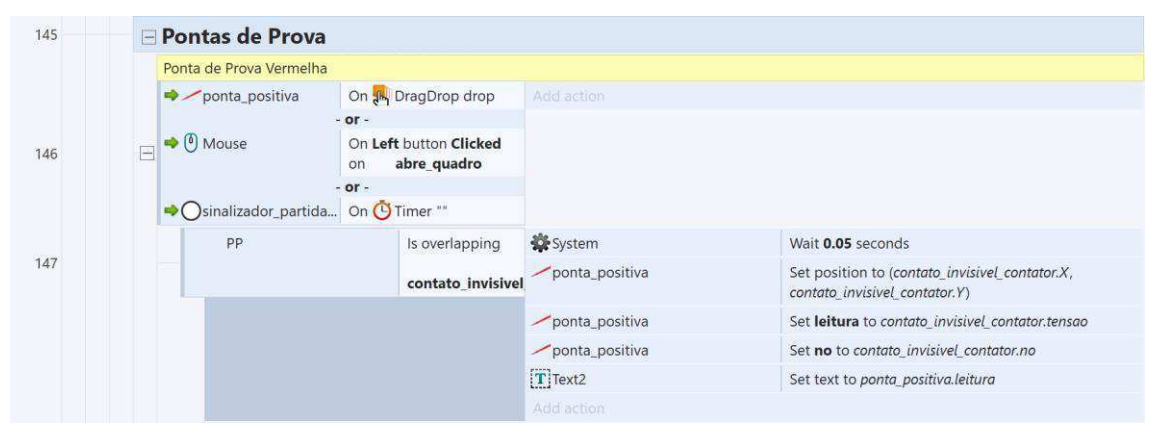

Figura 29 – Trecho da lógica de posicionamento da ponta de prova vermelha.

Fonte: Autor.

Cada "contato invisível" possui as seguintes variáveis associadas: "ID", que permite identificar qual contato ele representa (o contato 13 do contator K7, por exemplo); "tensao", que guarda um valor numérico e indica se aquele contato está eletricamente conectado a uma das linhas L1, L2 e L3 (conforme os diagramas de força e comando dos Anexos A e B) ou se está flutuando (não está conectado a nenhuma das linhas); e "no", que indica a qual nó do circuito de comando aquele contato pertence (cada nó do circuito de comando é identificado por um número). Quando uma ponta de prova é posicionada em um "contato invisível", os valores das variáveis "tensao" e "no" são lidos e guardados nas variáveis associadas à ponta de prova, denominadas "leitura" e "no". A variável "leitura" guarda o valor de tensão "lido" naquele contato, enquanto a variável "no" indica em qual nó do circuito a ponta de prova está posicionada. Essas ações podem ser observadas, também, na Figura 29.

O programa realiza, então, testes a partir dos valores guardados nas variáveis "leitura" e "no", associadas às pontas de prova, que permitem concluir qual valor a tela do multímetro deve exibir. O valor "220 V" é exibido quando as pontas de provas se encontram em diferentes potenciais. Quando elas se encontram no mesmo potencial, exibe-se o valor "0 V". Caso uma das pontas de prova, ou ambas, não esteja em um contato ou esteja em um contato em flutuação, optou-se por não se exibir valor algum no multímetro, de forma a evitar possíveis confusões de análise pelo usuário. Na Figura 30, pode-se observar a lógica dos testes que permite definir o valor a ser exibido pelo multímetro.

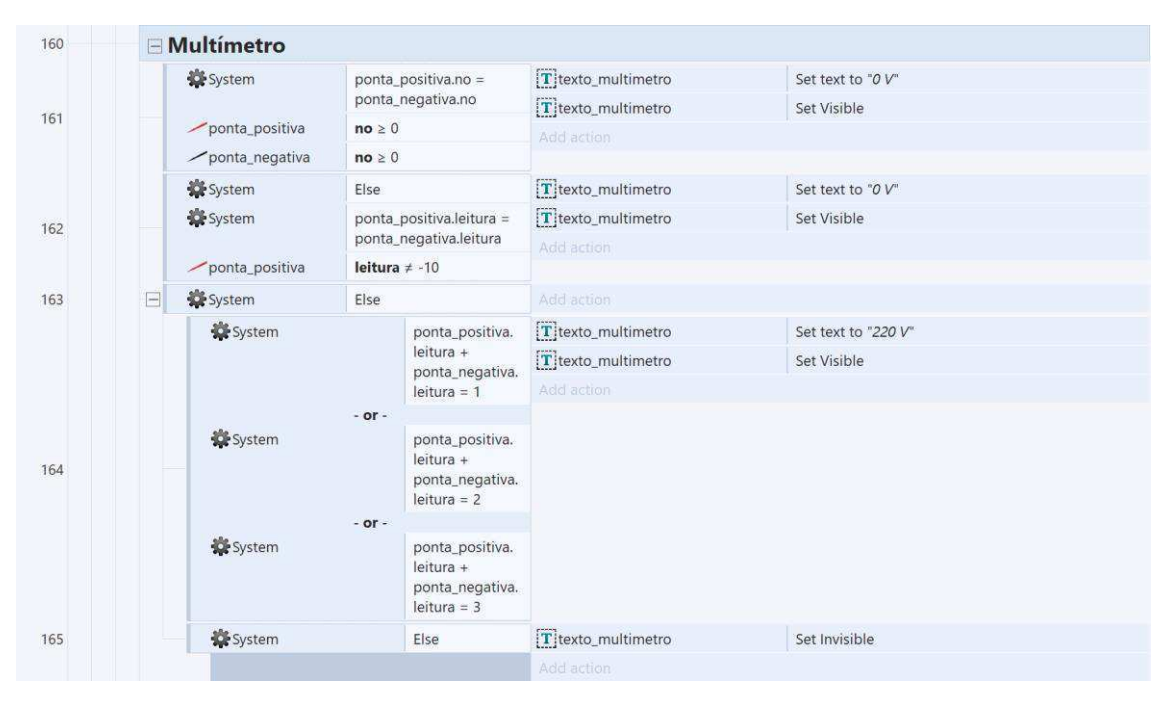

Figura 30 – Testes para determinação do valor exibido pelo multímetro.

Fonte: Autor.

Para que o multímetro possa exibir valores corretos de tensão para cada estado do quadro e cada defeito simulado, é preciso controlar o valor da variável "tensao" dos "contatos invisíveis". Com esse objetivo, implementou-se um extenso algoritmo que, para cada combinação possível entre defeito e estado do quadro, executa uma lista de ações que identifica cada "contato invisível" por meio do seu "ID" ou seu "no" e modifica o valor de sua variável "tensao" adequadamente. Um trecho desse algoritmo é exibido na Figura 31.

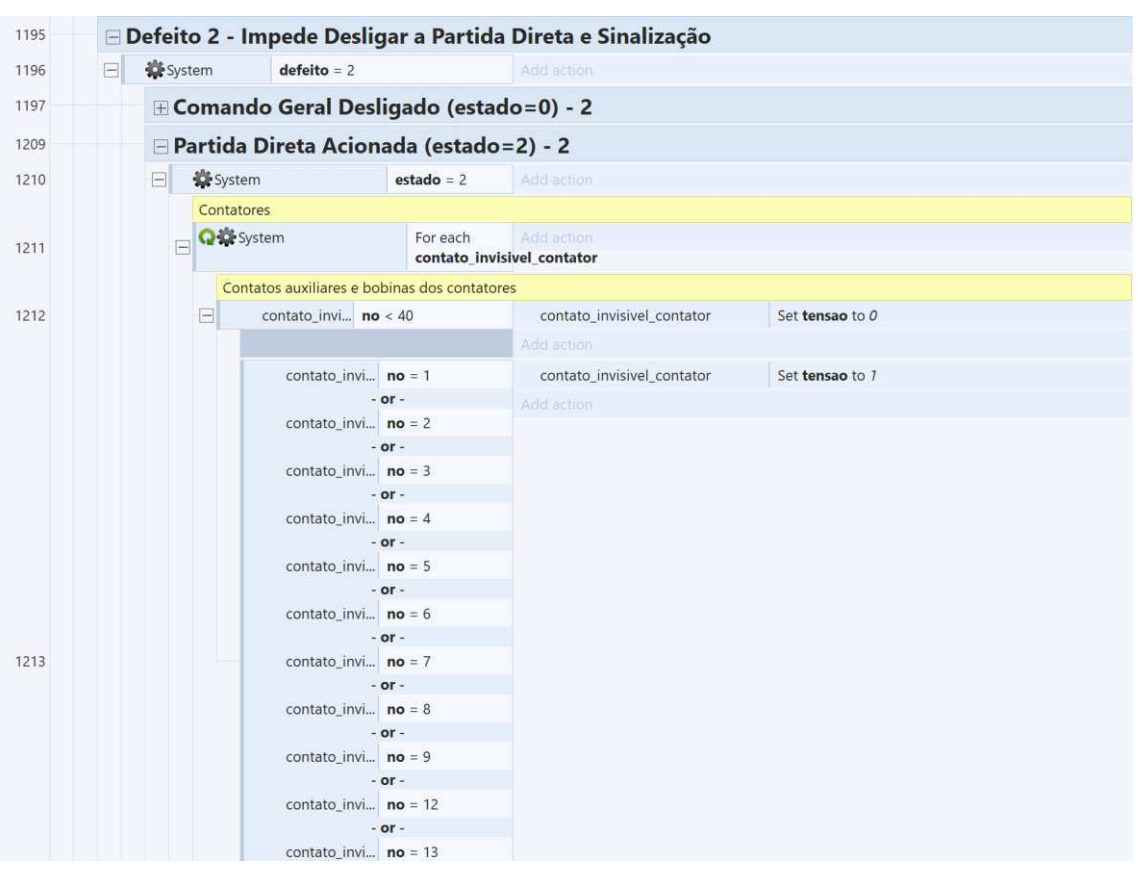

Figura 31 – Trecho do algoritmo de modificação da variável "tensao" associada aos "contatos invisíveis".

Fonte: Autor.

# 4 RESULTADOS

Neste capítulo, são apresentados os resultados obtidos ao se aplicar a metodologia mostrada no capítulo anterior, mais especificamente nas etapas de implementação do ambiente virtual, que é parte da produção, e de pós-produção.

## 4.1 IMPLEMENTAÇÃO DO AMBIENTE VIRTUAL

O programa é iniciado com a interface "Menu Principal", mostrada na Figura 32.

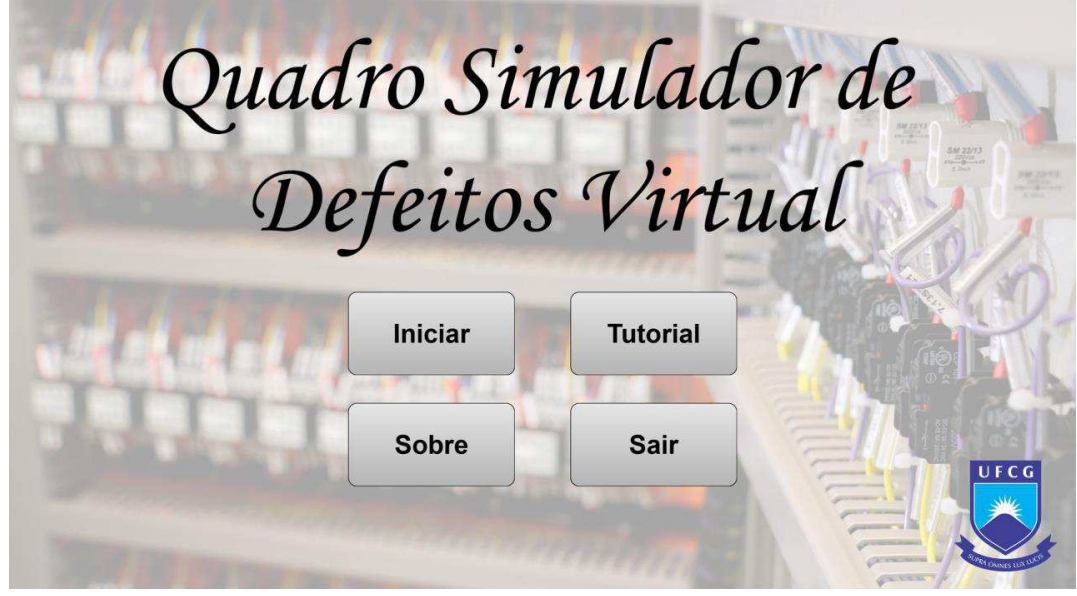

Figura 32 – Menu Principal do QSDV.

Fonte: Autor.

No Menu Principal, é possível observar o nome do ambiente virtual e a logo de identificação da UFCG. Além disso, o usuário tem acesso à interface de navegação por meio dos botões: Iniciar, Tutorial, Sobre e Sair.

O detalhamento de cada uma das interfaces acessadas por cada botão será feito nas próximas subseções.

## 4.1.1 INTERFACE "SAIR"

A interface "Sair", apresentada na Figura 33, é mostrada ao pressionar do botão "Sair" do Menu Principal. Ela oferece ao usuário a opção de sair do QSDV ou não. Ao pressionar o botão "Confirmar", o programa será fechado. Já ao pressionar o botão "Cancelar", o usuário será levado de volta ao Menu Principal.

![](_page_52_Picture_1.jpeg)

Figura 33 – Interface "Sair"

Fonte: Autor.

## 4.1.2 INTERFACE "SOBRE"

A interface "Sobre" é acessada ao pressionar do botão "Sobre" do Menu Principal. Nela, o usuário toma conhecimento dos autores do ambiente virtual: o aluno de graduação e o professor orientador. Além disso, também há informações de contato para que os usuários possam enviar críticas, sugestões e dúvidas, conforme mostrado na Figura 34. Ao pressionar do botão "Menu Principal", o usuário é levado de volta ao Menu Principal.

Figura 34 – Interface "Sobre".

![](_page_52_Picture_7.jpeg)

Fonte: Autor.

### 4.1.3 INTERFACE "TUTORIAL"

A interface "Tutorial", cuja tela inicial é mostrada na Figura 35, guia o usuário por várias instruções essenciais para que ele entenda o funcionamento do ambiente virtual, como interagir com ele e como o usuário é avaliado.

![](_page_53_Figure_2.jpeg)

![](_page_53_Figure_3.jpeg)

Fonte: Autor.

Após a tela inicial, o usuário é informado sobre a mecânica da interação: basta clicar em qualquer uma das botoeiras ou na chave seccionadora para interagir com o quadro, conforme mostrado na Figura 36.

![](_page_53_Figure_6.jpeg)

Figura 36 – Tutorial: mecânica de interação com o quadro.

Fonte: Autor.

O usuário toma conhecimento, então, da interface gráfica adotada para representar os sinalizadores: um sinalizador desenergizado é mostrado em branco, enquanto o energizado é mostrado em âmbar, como apresentado na Figura 37.

![](_page_54_Figure_1.jpeg)

![](_page_54_Figure_2.jpeg)

Em seguida, o Tutorial solicita que o usuário acione a partida direta clicando na botoeira apropriada e apresenta a representação gráfica adotada para indicar a rotação do motor: a seta no sentido horário indica que o motor está girando nesse sentido. Além disso, o sinalizador ligado indica a partida direta acionada, conforme a Figura 38. Entretanto, o usuário logo é advertido: dependendo do defeito, o sinalizador pode estar ligado sem o motor também estar ou vice-versa, como mostra-se na Figura 39.

![](_page_54_Figure_5.jpeg)

![](_page_54_Figure_6.jpeg)

Fonte: Autor.

Fonte: Autor.

![](_page_55_Figure_0.jpeg)

![](_page_55_Figure_1.jpeg)

Na sequência, o usuário é instruído a abrir o quadro clicando na sua fechadura. Ao fazê-lo, o ambiente virtual apresenta o quadro aberto e mostra como interagir com as pontas de prova do multímetro: o usuário deve clicar em uma ponta de prova, arrastá-la e soltá-la de forma que seu contato esteja em cima de um dos contatos dos dispositivos elétricos, como indicado na Figura 40. Para testar o entendimento do usuário, o Tutorial solicita que ele meça a tensão no sinalizador 1H1, que indica a partida direta acionada. Como a partida direta está acionada e o sinalizador energizado, o multímetro marca 220 V, conforme mostrado na Figura 41.

![](_page_55_Figure_3.jpeg)

Figura 40 – Tutorial: pontas de prova.

Fonte: Autor.

![](_page_56_Figure_0.jpeg)

Figura 41 – Tutorial: tensão no sinalizador 1H1.

![](_page_56_Figure_2.jpeg)

Em seguida, o Tutorial solicita que o usuário feche o quadro, desligue a partida direta, reabra o quadro e observe novamente a tensão no sinalizador 1H1. Como a partida direta foi desligada, o sinalizador está desenergizado e o multímetro mostra 0 V, conforme a Figura 42. Dessa maneira, o usuário pode perceber que é possível abrir ou fechar o quadro e mudar seu estado a qualquer momento, pois a tensão nos contatos é atualizada.

![](_page_56_Figure_4.jpeg)

Figura 42 – Tutorial: tensão no sinalizador 1H1 revisitada.

Fonte: Autor.

Na próxima etapa do Tutorial, o usuário é informado sobre a possibilidade de acessar os diagramas de força e comando a qualquer momento, bastando apenas, para isso, clicar nos respectivos botões, conforme mostrado na Figura 43.

![](_page_57_Picture_1.jpeg)

Figura 43 – Tutorial: acesso aos diagramas de força e comando.

![](_page_57_Figure_3.jpeg)

Continuando o Tutorial, o programa informa que para retornar ao Menu Principal, basta clicar no respectivo botão, mas todo o progresso será perdido, conforme a Figura 44.

Figura 44 – Tutorial: retornar ao Menu Principal.

![](_page_57_Figure_6.jpeg)

Fonte: Autor.

O Tutorial, então, instrui o usuário a clicar no botão "Indicar o Defeito" quando desejar indicar a sua resposta. Ao fazê-lo, o diagrama de comando do quadro será mostrado e o usuário deve, primeiramente, escolher qual o tipo de defeito identificado: circuito aberto ou curto-circuito, conforme mostrado na Figura 45.

![](_page_58_Figure_1.jpeg)

Figura 45 – Tutorial: escolher o tipo de defeito.

![](_page_58_Figure_3.jpeg)

Caso o usuário escolha a opção do circuito aberto, o ele deve marcar um ramo no diagrama de comando para indicar que ele está em circuito aberto, conforme apresentado na Figura 46. Caso a opção escolhida seja o curto-circuito, o usuário deve marcar dois nós no diagrama para indicar que eles estão curto-circuitados, conforme a Figura 47.

![](_page_58_Figure_5.jpeg)

Figura 46 – Tutorial: indicar um circuito aberto.

Fonte: Autor.

![](_page_59_Figure_0.jpeg)

Figura 47 – Tutorial: indicar um curto-circuito.

Fonte: Autor.

Dando continuidade, o Tutorial informa que para marcar ou desmarcar um ramo/nó, basta clicar nele. Para submeter sua resposta, o usuário deve clicar no botão "Confirmar" e é informado sobre a mecânica de pontuação: caso a resposta esteja errada, uma unidade é somada ao contador de erros; caso esteja correta, o ambiente irá prosseguir para a próxima fase, conforme a Figura 48.

![](_page_59_Figure_4.jpeg)

Figura 48 – Tutorial: Mecânica de pontuação.

Fonte: Autor.

Após tudo isso, o Tutorial é finalizado e o usuário é levado de volta ao Menu Principal.

#### 4.1.4 INTERFACE "INICIAR"

Ao clicar no botão "Iniciar" no Menu Principal da Figura 32, o ambiente virtual será inicializado, mostrando ao usuário a interface da Figura 49. Nesse momento, o programa já está simulando um dos 24 possíveis defeitos aleatoriamente.

![](_page_60_Figure_3.jpeg)

Figura 49 – Ambiente virtual em simulação.

#### Fonte: Autor.

Ao clicar na fechadura do quadro para abri-lo, o usuário tem acesso à interface apresentada na Figura 50. Nessa interface, o usuário deve realizar testes de tensão nos contatos dos dispositivos. Para isso, ele deve clicar e arrastar as pontas de prova do multímetro, soltando-as de forma que suas extremidades estejam em cima de um dos contatos elétricos dos dispositivos. Caso isso não ocorra, as pontas de prova retornam automaticamente para sua posição inicial, mostrada na Figura 50.

![](_page_61_Figure_0.jpeg)

Figura 50 – Ambiente virtual: quadro aberto.

![](_page_61_Figure_2.jpeg)

Uma vez identificado o defeito simulado, o usuário deve clicar no botão "Indicar o Defeito" para indicar sua resposta por meio da interface exibida na Figura 51.

Figura 51 – Interface "Indicar o Defeito".

![](_page_61_Figure_5.jpeg)

![](_page_61_Figure_6.jpeg)

Conforme o fluxograma da Figura 26, quando o usuário submete uma resposta incompleta ou inválida, o programa não contabiliza um erro e exibe uma das mensagens mostradas nas Figura 52 e Figura 53.

![](_page_62_Picture_0.jpeg)

Figura 52 – Mensagem para resposta incompleta para circuito aberto.

Fonte: Autor.

Figura 53 – Mensagem para resposta incompleta para curto-circuito.

![](_page_62_Figure_4.jpeg)

Fonte: Autor.

Ainda de acordo com o fluxograma da Figura 26, caso a resposta submetida esteja incorreta, uma unidade é somada ao contador de erros e uma mensagem é exibida conforme a Figura 54. Caso a resposta esteja correta, o usuário pode seguir para a próxima fase, como mostrado na Figura 55.

![](_page_63_Figure_0.jpeg)

Figura 54 – Mensagem de resposta incorreta.

Fonte: Autor.

Figura 55 – Mensagem de resposta correta.

![](_page_63_Figure_4.jpeg)

Fonte: Autor.

Caso o usuário deseje voltar ao Menu Principal durante a simulação de um dos defeitos, todo o seu progresso é perdido e o programa exibe a mensagem apresentada na Figura 56, que permite ao usuário avaliar o seu desempenho.

![](_page_64_Picture_0.jpeg)

Figura 56 – Mensagem de retorno ao Menu Principal durante a simulação de um defeito.

Fonte: Autor.

Caso o usuário consiga identificar corretamente todos os 24 defeitos que o QSDV é capaz de simular, o programa exibe a mensagem mostrada na Figura 57, que também permite avaliar o desempenho do usuário por meio da quantidade de erros cometidos.

![](_page_64_Picture_4.jpeg)

Figura 57 – Mensagem exibida quando o usuário consegue identificar corretamente todos os 24 defeitos.

Fonte: Autor.

## 4.2 PÓS-PRODUÇÃO

Após o desenvolvimento da versão inicial do programa, ele foi disponibilizado no ambiente da graduação em engenharia elétrica da UFCG para a realização de testes pelos alunos e professores. Também foi solicitado aos usuários que, após testar o QSDV, expressassem sua opinião a respeito do programa desenvolvido por meio de um formulário com algumas questões. Apesar de ter sido testado por mais de 60 pessoas, apenas 5 se propuseram a responder o questionário. Esse número, que a princípio pode parecer pouco, é o ideal para se obter resultados sobre o uso de um produto mínimo viável, segundo Knapp, Zeratsky e Kowtiz (2016).

A primeira questão do formulário solicitava que o usuário desse uma nota de 1 a 10 ao programa desenvolvido. A média das notas dadas foi 8. Além disso, o usuário era requisitado a justificar sua nota. Alguns indicaram a presença de alguns *bugs*, mas não foram específicos, o que não ajudou a identificar os problemas. Outros sugeriram adotar outras plataformas mais completas para desenvolver a interface. De fato, existem outras ferramentas mais poderosas, mas a que foi escolhida teve como justificativa os itens já explicados nas seções anteriores. Por fim, outros usuários sugeriram melhorar a interface gráfica, como, por exemplo, implementar a rotação do motor. A sugestão foi acatada e a melhoria foi colocada em prática.

Em seguida, as próximas perguntas questionavam a respeito da facilidade de interagir com o programa e se ele era intuitivo. Todos os usuários responderam positivamente e não deram sugestões de melhorias.

Nos próximos questionamentos, que eram a respeito da utilidade do QSDV no auxílio do ensino referente à identificação de defeitos em quadros de comando e a respeito da criação de ambientes virtuais em disciplinas da graduação, todos os usuários responderam positivamente.

Por fim, os usuários foram solicitados a escrever sugestões, críticas ou comentários adicionais. Nessa questão, foram apontados apenas a análise dos *bugs* e uma revisão no tutorial. O programa foi analisado novamente em procura de *bugs*, que foram corrigidos quando encontrados, e o tutorial foi revisado, resultando na correção de alguns problemas.

Mesmo com a quantidade ideal de avaliações segundo Knapp, Zeratsky e Kowtiz (2016), o programa ainda está sendo aprimorado e será disponibilizado em plataformas de aplicativos para dispositivos móveis. Assim, espera-se atingir um número muito maior de usuários, de forma a resolver o problema identificado a respeito da dificuldade de acesso ao quadro simulador real.

# 5 CONCLUSÕES

Ao longo desse trabalho, foi desenvolvido um ambiente virtual para auxiliar na identificação e análise de defeitos em quadros de comandos industriais. O programa recebeu o nome de Quadro Simulador de Defeitos Virtual e foi elaborado com base em um quadro real do fabricante brasileiro WEG. Para o desenvolvimento, foram essenciais os conceitos vistos nas disciplinas Introdução à Programação, Instalações Elétricas e Laboratório de Instalações Elétricas do Curso de Engenharia Elétrica da UFCG.

O programa desenvolvido é capaz de simular o comportamento de todos os 24 defeitos simulados pelo quadro real, o que o torna uma boa ferramenta para a prática de forma virtual. Porém, é importante ressaltar que o ambiente virtual não visa substituir o professor ou a prática com os equipamentos reais, mas sim auxiliar os alunos e o professor no ensino e aprendizagem do conteúdo.

Com o número ideal para a obtenção de resultados, as respostas obtidas foram positivas, em geral, o que indicam que o Quadro Simulador de Defeitos Virtual tem potencial para auxiliar os alunos e professor a aprimorarem seu desempenho e melhorar a qualidade do ensino e aprendizagem no ambiente da graduação.

Dessa forma, conclui-se que os objetivos foram satisfatoriamente alcançados, considerando que o maior deles era desenvolver um produto mínimo viável. Assim, o desenvolvimento teve foco nas funcionalidades em detrimento da interface gráfica, que ainda pode receber grandes melhorias.

Por fim, espera-se que, a partir de trabalhos como esse, a disseminação de ambientes virtuais com o objetivo de melhorar o ensino e aprendizagem seja cada vez maior. Existem diversas áreas do conhecimento que podem ser beneficiadas com abordagens similares, desde o ensino fundamental ao superior, o que traria benefícios para todos os alunos e, por consequência, para a sociedade em geral.

## 5.1 TRABALHOS FUTUROS

De forma a atender às necessidades dos usuários, o Quadro Simulador de Defeitos Virtual precisa ser mantido em constate atualização. Além disso, algumas sugestões de melhorias para serem consideradas nas próximas versões são listadas a seguir:

- Implementar melhorias gráficas que tornem o programa mais agradável de se interagir, o que, por consequência, incentiva o usuário a utilizá-lo mais;
- Por meio de um estudo probabilístico dos erros mais frequentemente cometidos pelos usuários, apresentar explicações didáticas para esses casos que justifiquem o erro e apontem o caminho correto;
- Construir uma interface voltada para o ensino, com conteúdo teórico, dicas e exemplos;
- Aprimorar a interface de interação para dispositivos móveis, para facilitar a disseminação e facilitar o acesso ao programa;
- Disponibilizar o Quadro Simulador de Defeitos Virtual em plataformas de aplicativos *online*.

# REFERÊNCIAS

COLAÇO, G. D. P. D. F. **Ferramenta Didática Baseada em Multimídia Interativa para Identificar e Analisar Defeitos em Quadros de Comandos Industriais**. Universidade Federal de Campina Grande. Campina Grande. 2018.

COSTA, E. G. D.; SOUZA, R. T. D. **Laboratório de Instalações Elétricas: Guia de Instalações Industriais**. Universidade Federal de Campina Grande. Campina Grande. 2009.

COSTA, L.; FRANCO, S. Ambientes virtuais de aprendizagem e suas possibilidades construtivistas. **Novas Tecnologias na Educação**, Porto Alegre, v. 3, Maio 2005.

ELETROBRÁS; PROCEL; PROCEL INDÚSTRIA; INSTITUTO EUVALDO LODI; CONFEDERAÇÃO NACIONAL DA INDÚSTRIA. **Motor Elétrico:** Guia Básico. Brasília: IEL/NC, 2009.

FITZGERALD, A. E.; JUNIOR, C. K.; UMANS, S. **Electric Machinery**. 6ª. ed. Nova Iorque: McGraw-Hill, 2003.

FRANCHI, C. M. **Acionamentos Elétricos**. 5ª. ed. São Paulo: Érica, 2014.

FREEPNG. freepng.ru, 2019. Disponivel em: <https://www.freepng.ru/png-04ipkn/>. Acesso em: 05 Novembro 2019.

GUIMARÃES, R. **AMBIENTE VIRTUAL PARA AUXÍLIO DO APRENDIZADO DE INSTALAÇÕES ELÉTRICAS PREDIAIS**. Campina Grande: Universidade Federal de Campina Grande, 2018.

KEHR, M. **Manual dos Comandos Elétricos**. Recife: SACTES (DED), 1993.

KNAPP, J.; ZERATSKY, J.; KOWITZ, B. **Sprint:** O método usado no Google para testar e aplicar novas ideias em apenas cinco dias. 1ª. ed. Rio de Janeiro: Editora Intrínseca, 2016.

LIRA, G. R. S. D. Plano de Curso da Disciplina Laboratório de Instalações Elétricas, 2017. Disponivel em: <https://drive.google.com/file/d/1wzkkfrh5-sEotSChlW7dcRCdXp0m8f-u/view?usp=sharing>. Acesso em: 09 Novembro 2019.

MORAIS, B.; EDUARDO, A.; MORAIS, P. H. **A importância dos ambientes virtuais de aprendizagem-AVA e suas funcionalidades nas plataformas de ensino a distância-EAD**. V Congresso Nacional de Educação. [S.l.]. 2018.

NASCIMENTO, G. **Comandos Elétricos - Teoria e Atividades**. 1ª. ed. São Paulo: Érica, 2011.

RIBEIRO, E.; MENDONÇA, G.; MENDONÇA, A. **A importância dos ambientes virtuais de aprendizagem na busca de novos domínios da EAD**. CEFET-GO. [S.l.]. 2007.

ROCHA, R. V. D. **Metodologia iterativa e modelos integradores para desenvolvimento de jogos sérios de treinamento e avaliação de desempenho humano**. Universidade de São Carlos. São Carlos, SP. 2014. SALES, L. **AMBIENTE VIRTUAL PARA AUXÍLIO NO ENSINO E APRENDIZAGEM DE PROJETOS DE INSTALAÇÕES ELÉTRICAS PREDIAIS**. Campina Grande: Universidade Federal de Campina Grande, 2019.

SILVA, L. C. R.; AGUIAR, L. B. D. Alguns Aspectos Sobre a Evolução Histórica das Máquinas Elétricas. **Revista Cientefeco**, Fortaleza, v. 17, n. 35, p. 137-168, Junho 2017.

WEG EQUIPAMENTOS ELÉTRICOS. **Kit Chave de Partida com Simulador de Defeitos**. Jaraguá do Sul. 2009.

WEG EQUIPAMENTOS ELÉTRICOS. CONTATOR CWB9-11-30D23. **WEG**, 2019. Disponivel em: <https://www.weg.net/catalog/weg/BR/pt/Automa%C3%A7%C3%A3o-e-Controle-Industrial/Controls/Partida-e-Prote%C3%A7%C3%A3o-de-Motores/Contatores/Pot%C3%AAncia/Contatores-CWB/CONTATOR-CWB9-11-30D23/p/12220434>. Acesso em: 03 Novembro 2019.

WOLFF, J. **O Motor Elétrico:** Uma história de energia, inteligência e trabalho. Jaraguá do Sul: Editora UNERJ, 2004.

# ANEXO A

![](_page_71_Figure_1.jpeg)

Figura A – Diagrama de força do quadro simulador de defeitos.

Fonte: Adaptado de WEG Equipamentos Elétricos (2009).
## ANEXO B

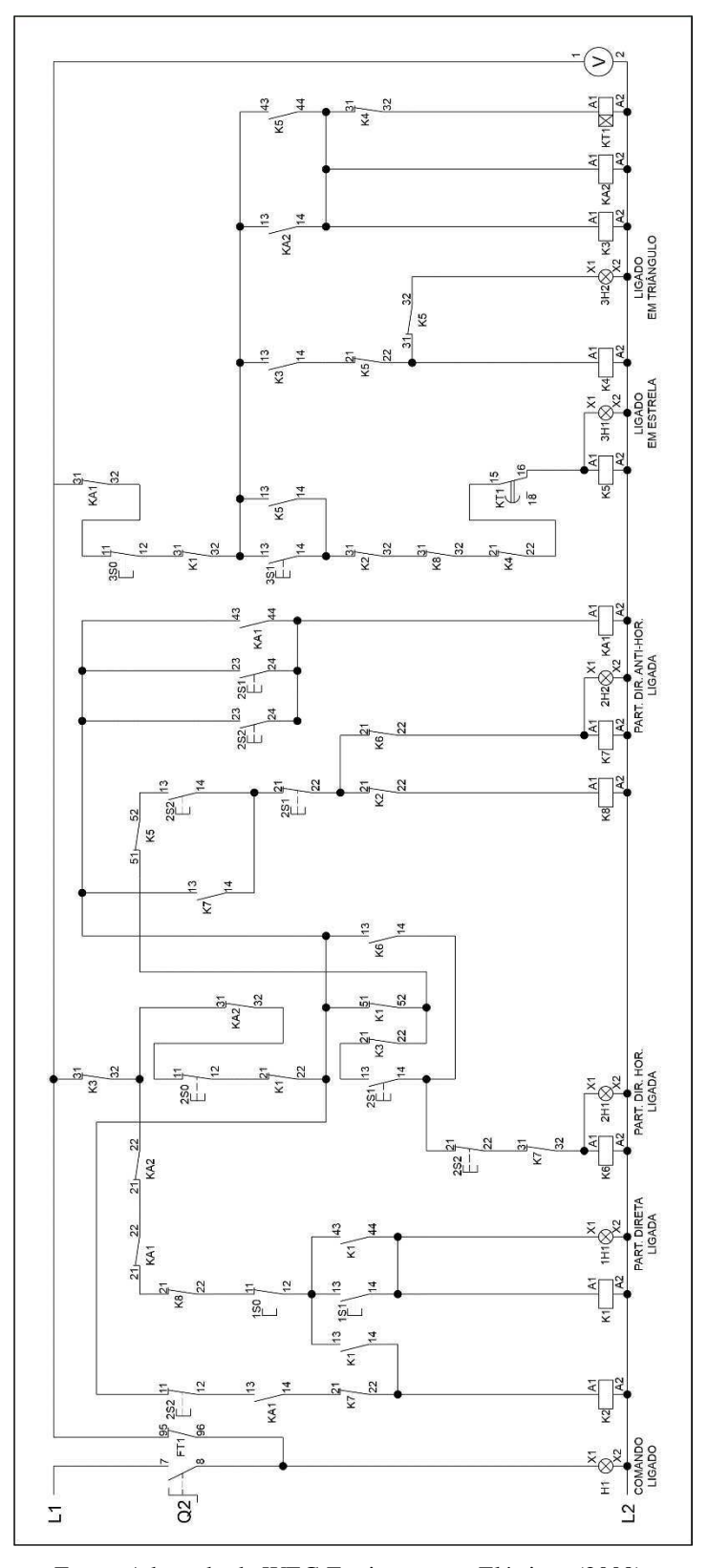

Figura B – Diagrama de comando do quadro simulador de defeitos.

Fonte: Adaptado de WEG Equipamentos Elétricos (2009).